# **УТВЕРЖДАЮ**

Директор

ООО «Энергосберегающая компания «ТЭМ»

\_\_\_\_\_\_\_\_\_\_\_С.В.Кобелянский

«\_\_\_\_\_»\_\_\_\_\_\_\_\_\_\_\_\_\_2014г

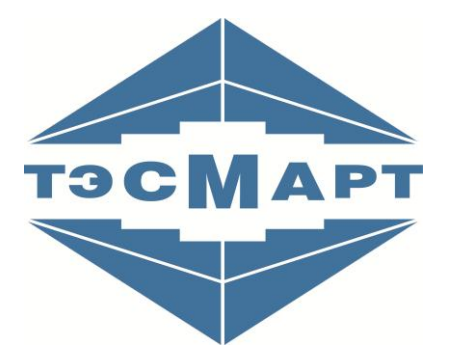

# **УСТАНОВКА ПОВЕРОЧНАЯ «ТЭСМАРТ-РУ»**

**Модификации ТЭСМАРТ-РУ-60 и ТЭСМАРТ-РУ-200**

**РУКОВОДСТВО ПО ЭКСПЛУАТАЦИИ ЭС 99556332.014.000 РЭ**

г.Москва

# **СОДЕРЖАНИЕ**

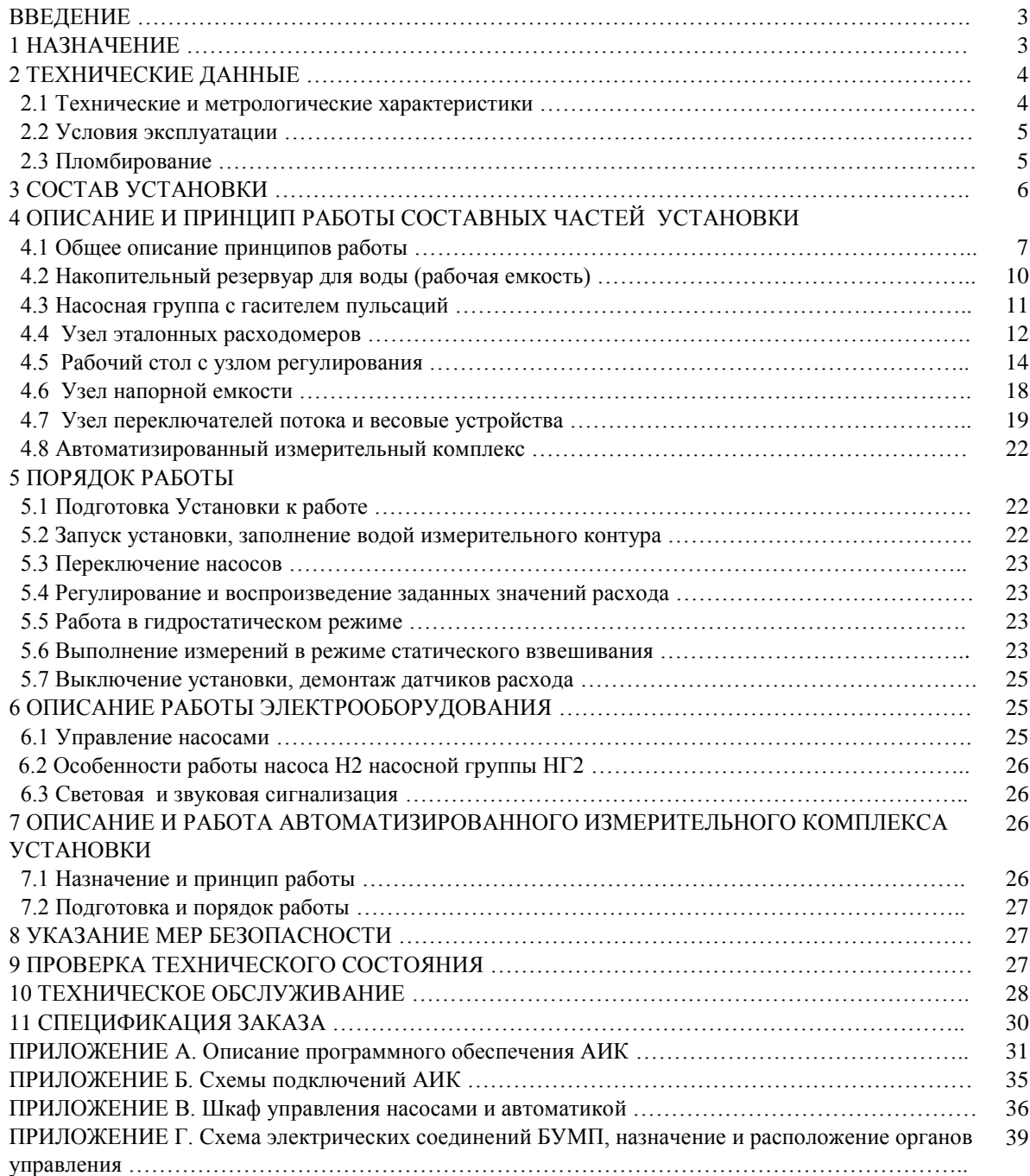

## **ВВЕДЕНИЕ**

Настоящее руководство по эксплуатации (РЭ) распространяется на **Установку поверочную ТЭСМАРТ-РУ** (далее по тексту **Установка**).

Настоящее руководство по эксплуатации (РЭ) предназначено для изучения обслуживающим персоналом конструкции Установки, принципа работы ее сборочных единиц и Установки в целом, технических характеристик и других сведений, необходимых для обеспечения полного использования технических возможностей изделия и его правильной эксплуатации.

При изучении Установки необходимо дополнительно пользоваться эксплуатационными документами на законченные самостоятельные устройства, входящие в ее состав – автоматизированный измерительный комплекс (АИК), электронасосы, расходомеры и весы.

При работе на Установке дополнительно следует руководствоваться следующими документами:

- "Правила технической эксплуатации электроустановок потребителей (ПТЭ)";
- "Правила устройства электроустановок (ПУЭ)";
- "Правила техники безопасности при эксплуатации электроустановок потребителей (ПТБ)";
- "Правила устройства и безопасной эксплуатации сосудов, работающих под давлением".

К работе на Установке допускаются лица, имеющие образование не ниже среднетехнического, изучившие настоящее руководство и прошедшие инструктаж по технике безопасности.

По тексту используются следующие условные обозначения: «обозначение функционального узла»/«обозначение компонента, входящего в состав этого функционального узла». Например, НГ2/В3 означает, что упомянут вентиль В3 из насосной группы НГ2.

#### **1 НАЗНАЧЕНИЕ**

Установка позволяет реализовать методы статического взвешивания и сличения расходов, и предназначена для градуировки, поверки и испытаний СИ расхода. Установка применяется для метрологического обеспечения производства, эксплуатации и технического обслуживания средств измерения расхода (объёма) электропроводных жидкостей (в том числе воды).

Установка обеспечивает:

- задание поверочного расхода;
- измерение расхода либо объема поверочной среды по шкале эталонных и поверяемых СИ в одинаковых условиях;
- обработку полученных экспериментальных данных для оценки метрологических характеристик (далее – МХ) поверяемых СИ.

Установка позволяет производить автоматизированную поверку СИ расхода (объема) горячей и холодной воды, имеющих частотные (импульсные) и токовые выходные информационные сигналы, а также передающих информацию о расходе (объеме) через интерфейсы RS-232C и RS-485.

Для СИ без указанных информационных электрических сигналов поверка производится в полуавтоматическом режиме.

# **2 ТЕХНИЧЕСКИЕ ДАННЫЕ**

# **2.1 Технические и метрологические характеристики**

Основные технические и метрологические характеристики Установки приведены в Таблице 2.1.

Таблица 2.1

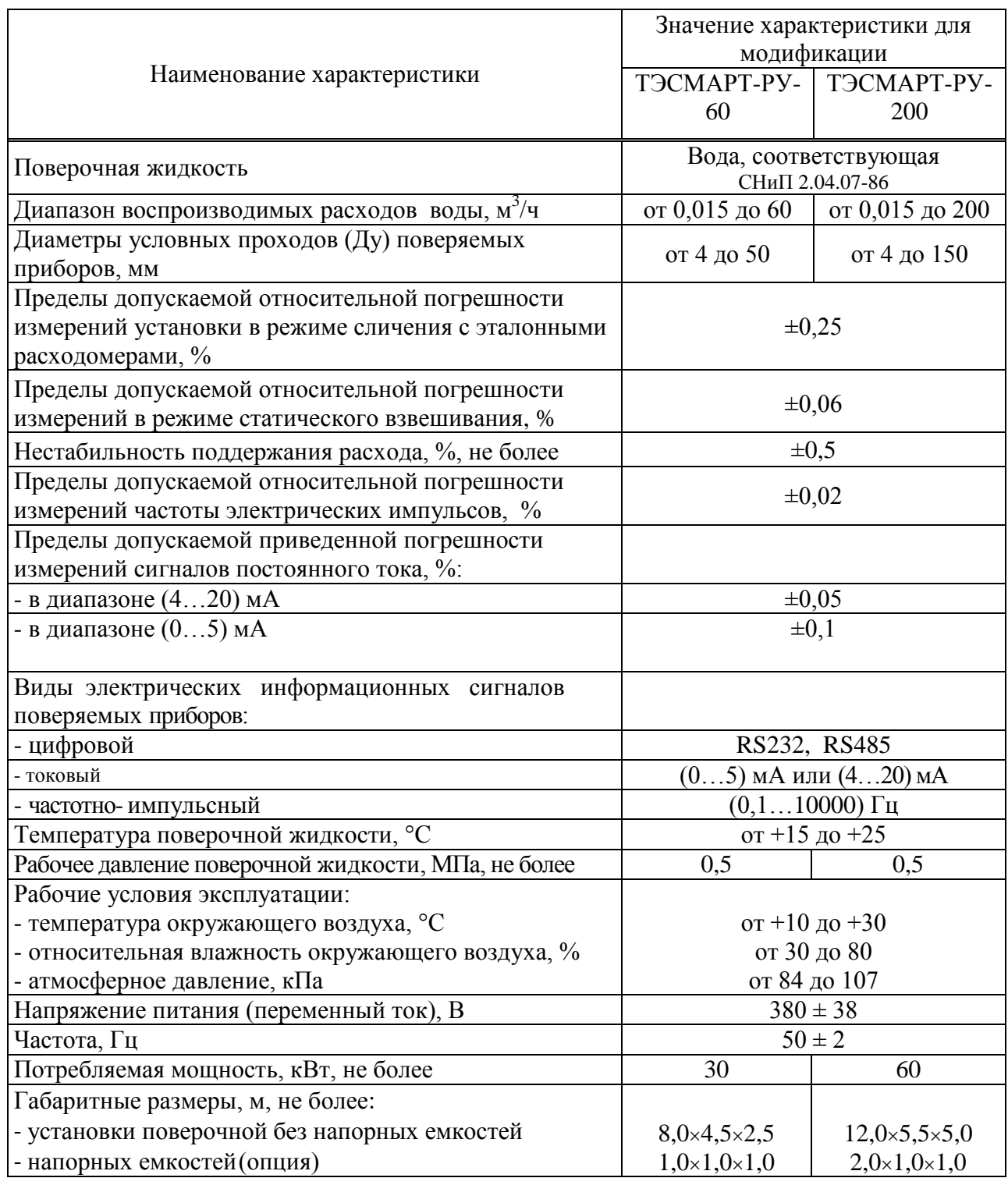

# **2.2 Условия эксплуатации**

Условия эксплуатации Установки приведены в Таблице 2.2.

Таблица 2.2

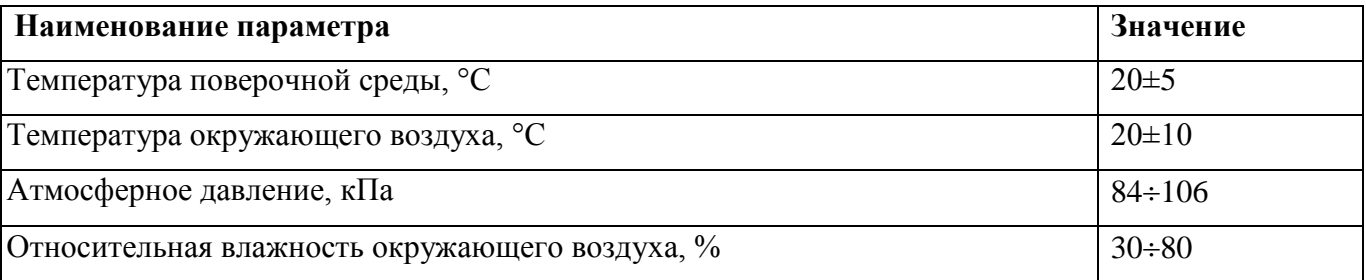

Установка эксплуатируется в условиях отсутствия общепромышленной вибрации, тряски и ударов.

Для устранения наружной коррозии поверхности труб и других элементов водяного тракта Установки, выполненных из простой углеродистой стали, применяются стандартные антикоррозионные покрытия.

Для существенного подавления внутренней коррозии водяного тракта предусмотрен ввод в поверочную воду растворенных ингибиторов коррозии в соответствии со СНиП, состав и концентрация которых безопасны для здоровья персонала.

#### **2.3. Пломбирование**

В установках поверочных «ТЭСМАРТ-РУ» предусмотрена пломбировка от несанкционированного доступа к ПО и метрологически значимым участкам схем АИК, пломбировка монтажных соединений эталонных расходомеров с прямолинейными участками до и после расходомера. Схемы пломбировки представлены на рисунках 2.3.1 - 2.3.3.

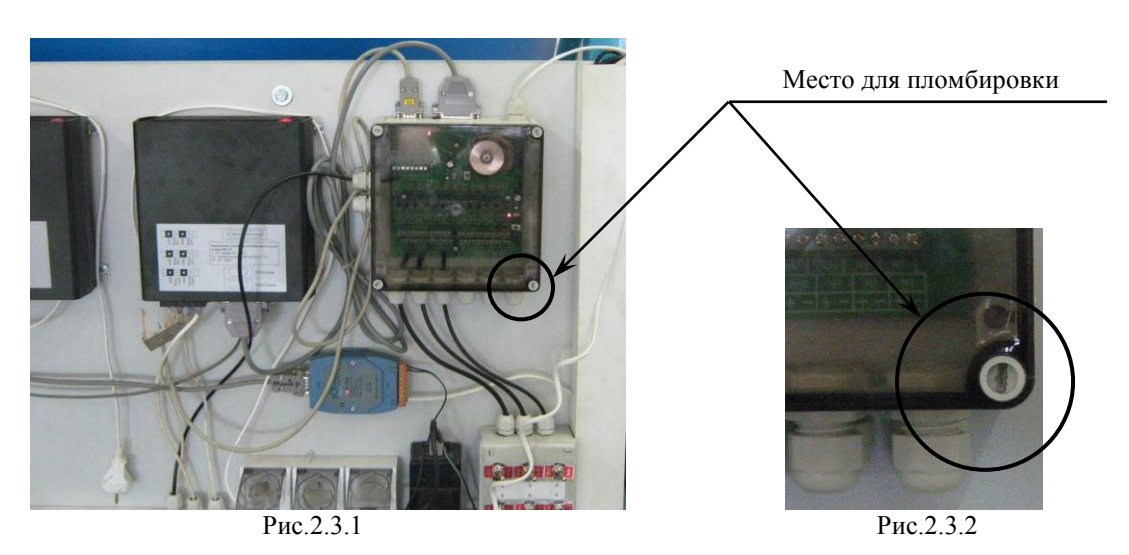

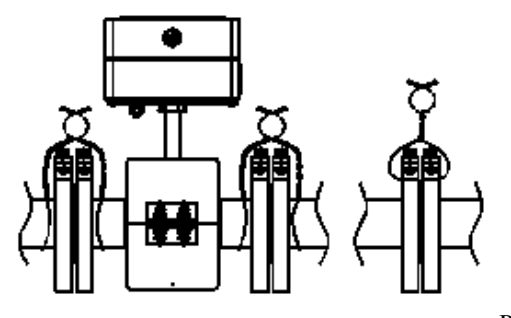

Рис.2.3.3

# **3 СОСТАВ УСТАНОВКИ**

Состав установок поверочных модификаций «ТЭСМАРТ-РУ-60» и «ТЭСМАРТ-РУ-200» приведен в таблице 3.1.

Таблица 3.1

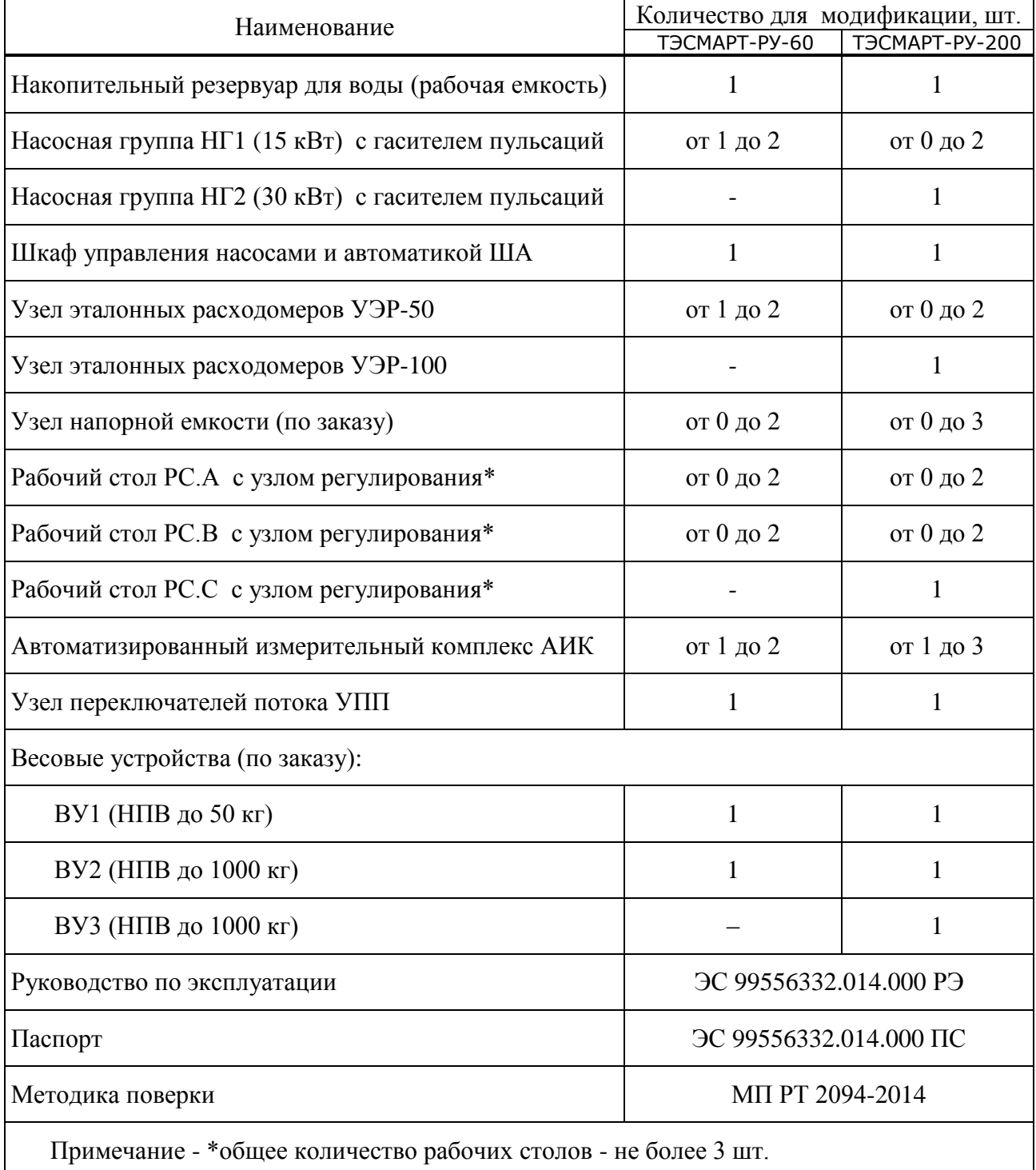

# **4 ОПИСАНИЕ И ПРИНЦИП РАБОТЫ СОСТАВНЫХ ЧАСТЕЙ УСТАНОВКИ**

#### **4.1 Общее описание принципов работы**

Установки поверочные «ТЭСМАРТ-РУ» изготавливаются по блочному принципу в виде различных конструкций, включающих в себя накопительный резервуар (рабочая емкость), насосные группы (НГ), устройства стабилизации потока (гасители пульсаций), рабочие столы (РС) с узлами регулирования (УР), узлы эталонных расходомеров (УЭР), переключатели потока (ПП), весовые устройства (ВУ) с установленными на них мерными емкостями (МЕ) и автоматизированного измерительного комплекса (АИК).

В зависимости от индивидуальных требований к установке (количество поверяемых приборов, максимальный воспроизводимый расход, габаритные размеры помещения для монтажа установки, диаметры поверяемых датчиков расхода, точность воспроизведения расхода) заказчиком заполняется Спецификация заказа (ПРИЛОЖЕНИЕ х), по которой на заводе-изготовителе изготавливается установка с выбранным набором составных частей.

Общая функциональная схема Установки приведена на рис.4.1.1. Штриховой линией обозначены узлы и функциональные связи, наличие которых определяется Спецификацией заказа.

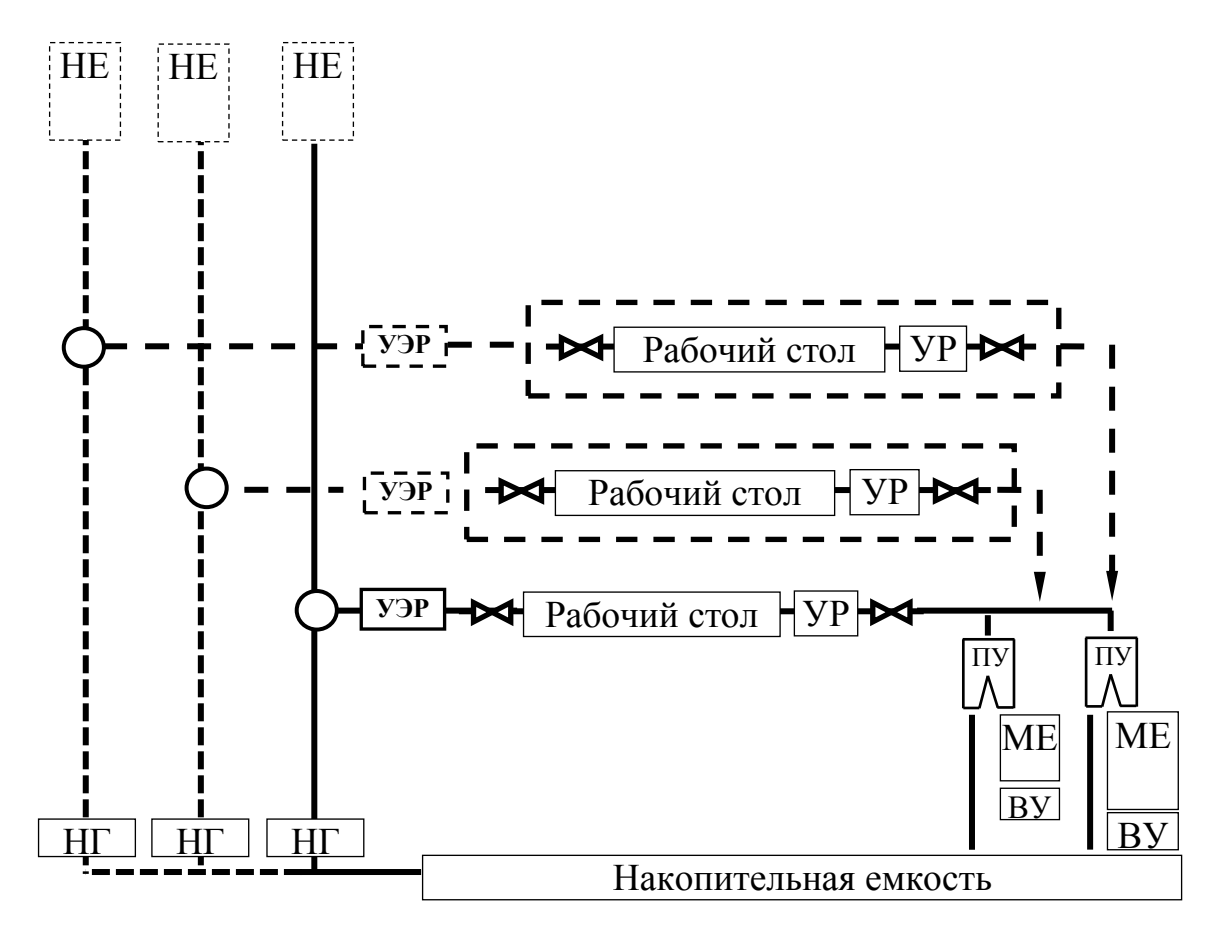

Рис.4.1.1. Общая функциональная схема Установки

На рисунках 4.1.2-4.1.7 изображены основные составные части Установки.

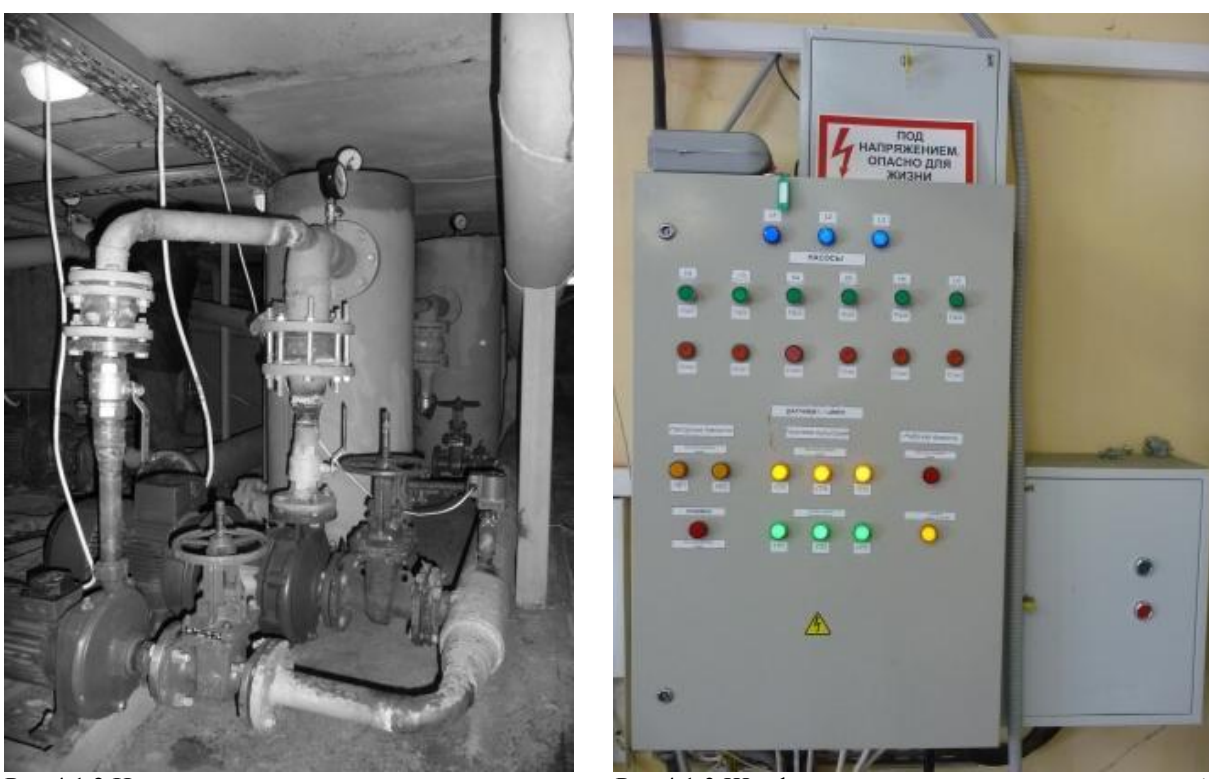

Рис 4.1.2 Насосные группы Рис.4.1.3.Шкаф управления насосами и автоматикой

Принцип работы установок поверочных «ТЭСМАРТ-РУ» основан на воспроизведении объёмного расхода рабочей жидкости при помощи гидравлической системы, и измерении объема (массы) либо объёмного расхода этой жидкости эталонными средствами измерений.

Работа установок осуществляется по замкнутому циклу.

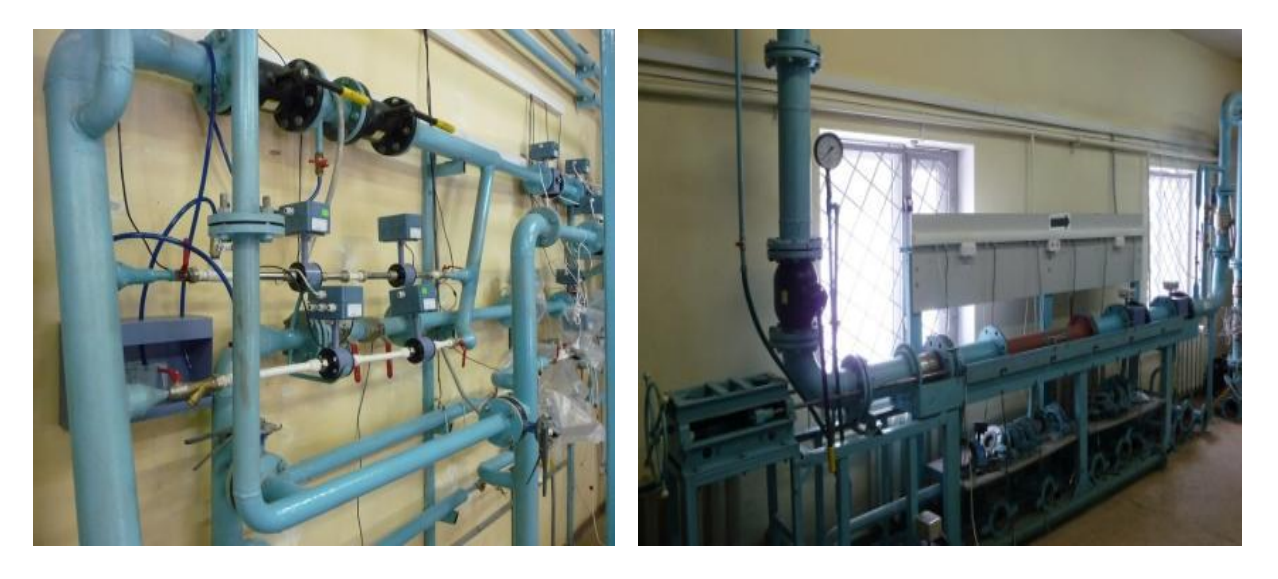

Рис.4.1.4 Узел образцовых расходомеров (УЭР) Рис.4.1.5. Рабочий стол РС.С с узлом регулирования

В установках поверочных «ТЭСМАРТ-РУ» реализованы следующие режимы измерения: - режим статического взвешивания (в качестве опции);

- режим сличения с эталонными расходомерами.

В режиме статического взвешивания с помощью ВУ осуществляется измерение массы, с последующим вычислением объема и (или) объемного расхода воды на заданном значении поверочного расхода. Основу этого контура составляет группа из ВУ и ПП.

В режиме сличения осуществляется измерение объема и (или) объемного расхода воды с помощью независимых контуров измерений. Основу каждого контура составляют ЭР с индивидуальными прямыми участками и запорной арматурой для контроля протечек. Количество независимых контуров измерений, ЭР и их характеристики зависят от модификации и комплектации установок.

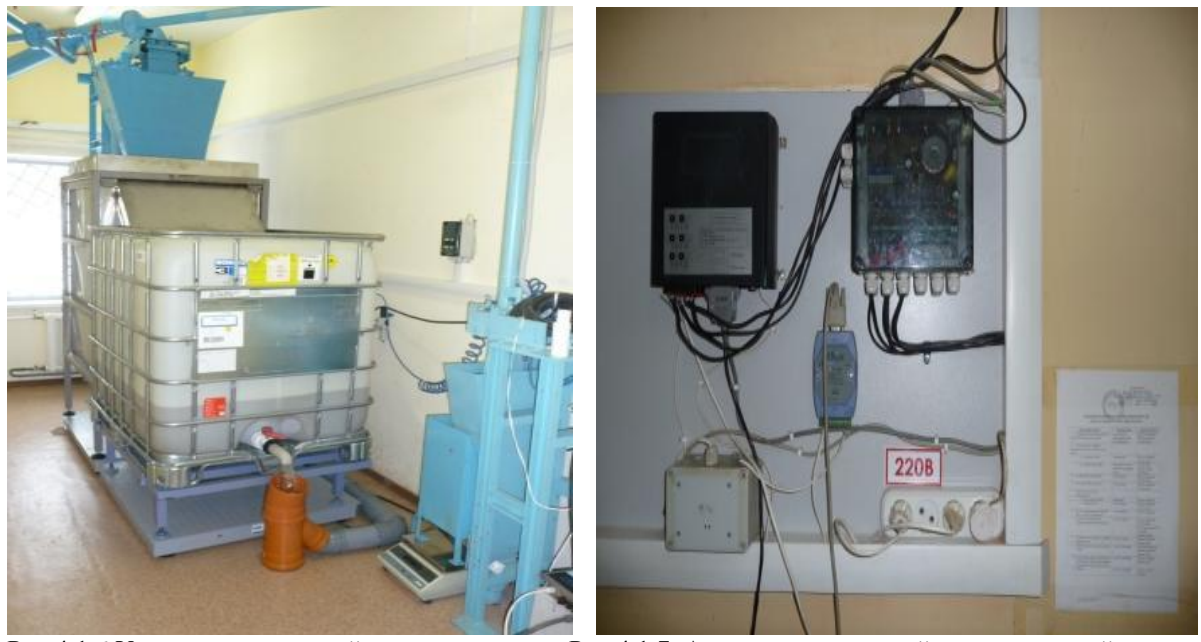

Рис.4.1.6 Узел переключателей потока и весов Рис.4.1.7. Автоматизированный измерительный комплекс

Поверяемые СИ устанавливаются в измерительный участок рабочего стола, состоящего из рамы, ванны для слива воды, зажимных устройств, запорной арматуры, манометров, термопреобразователей и специальных вставок. Конструкция отдельных модификаций РС позволяет осуществлять реверсирование потока воды.

Циркуляция воды обеспечивается с помощью насосных групп, которые подают воду из НР к РС через устройства стабилизации потока.

Для дополнительной стабилизации потока на малых расходах (в качестве опции) используются напорные емкости. Напорные емкости представляют собой закрытые негерметичные емкости с рабочим объемом не более 0,1 м 3 . Емкости располагаются на высоте от 3 м и выше. Они предназначены для поддержания гидростатического режима в измерительных контурах.

Напорные емкости снабжены датчиками верхнего уровня и системой перелива. При превышении допустимого уровня жидкости в напорной емкости на шкафе управления насосами загорается сигнальная лампа.

ВУ представляют собой весы с установленными на них весовыми баками. Весовые баки оборудованы сливом и системой перелива.

АИК конструктивно состоит из нескольких блоков и осуществляет преобразование аналоговых сигналов с эталонных и поверяемых СИ в цифровые данные и отображение их на мониторе компьютера. Так же АИК производит необходимые математические расчеты, формирует протоколы поверки и осуществляет управление процессом поверки и градуировки поверяемых СИ.

Температура окружающей среды и поверочной воды контролируется с помощью термометров сопротивления платиновых класса А по ГОСТ 6651 с диапазоном измерений от 0 до 150 °С.

Давление в контрольных точках измеряют манометрами класса точности 1,5.

# **4.2 Накопительный резервуар для воды (рабочая емкость)**

Накопительный резервуар (рабочая емкость) представляет собой бак объёмом более 6 м $^{3}/{\rm v}$ (модификация ТЭСМАРТ-РЭ-60) или 18 м<sup>3</sup> /ч (модификация ТЭСМАРТ-РЭ-200), имеющий заливной и сливной краны, датчики уровня воды (верхний и нижний), люк с крышкой для возможности доступа внутрь бака обслуживающего персонала. Внутри бака установлены перегородки для снижения волнообразования и уменьшения образования пузырьков воздуха в воде.

# **4.3 Насосная группа с гасителем пульсаций**

Насосная группа состоит из 2 насосов различной мощности, вентилей, установленных на входе и выходе из насосов, обратных клапанов, а так же устройства стабилизации потока (гасителя пульсаций), оборудованного датчиками уровня, сливным краном и манометром.

В составе Установки используются насосные группы двух типов: НГ1 и НГ2.

Насосная группа НГ1 используется с Рабочими столами исполнений A и B, предназначена для воспроизведения расходов до 60 м3/ч.

Насосная группа НГ2 используется с Рабочим столом исполнения C, предназначена для воспроизведения расходов до 200 м3/ч.

Устройство гашения пульсаций обеспечивает уменьшение амплитуды пульсаций давления (в диапазоне частот  $0,1\div 10$  Гц) на выходе насоса до уровня, который ниже предела чувствительности ЭР.

Общий вид насосной группы с гасителем пульсаций приведен на Рис.4.3.1.

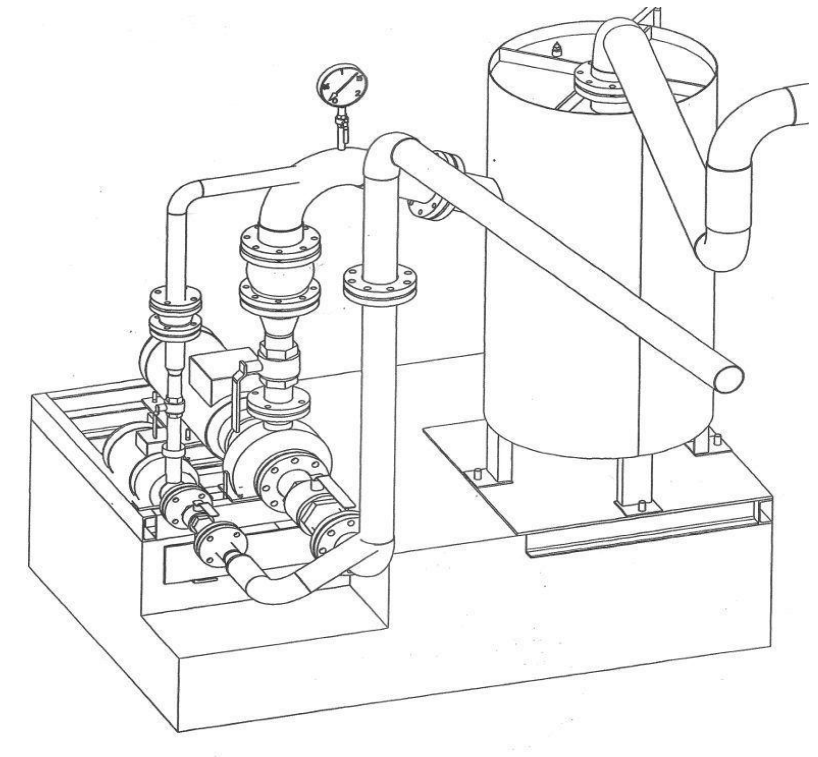

Рис.4.3.1. Общий вид насосной группы с гасителем пульсаций

Функциональные схемы насосных групп типа НГ1 и НГ2 с обозначениями составных частей каждой из них приведены соответственно на Рис.4.3.2 и Рис.4.3.3.

Далее по тексту используются следующие условные обозначения: «обозначение функционального узла»/«обозначение компонента, входящего в состав этого функционального узла». Например, НГ2/В3 означает, что упомянут вентиль В3 из насосной группы НГ2.

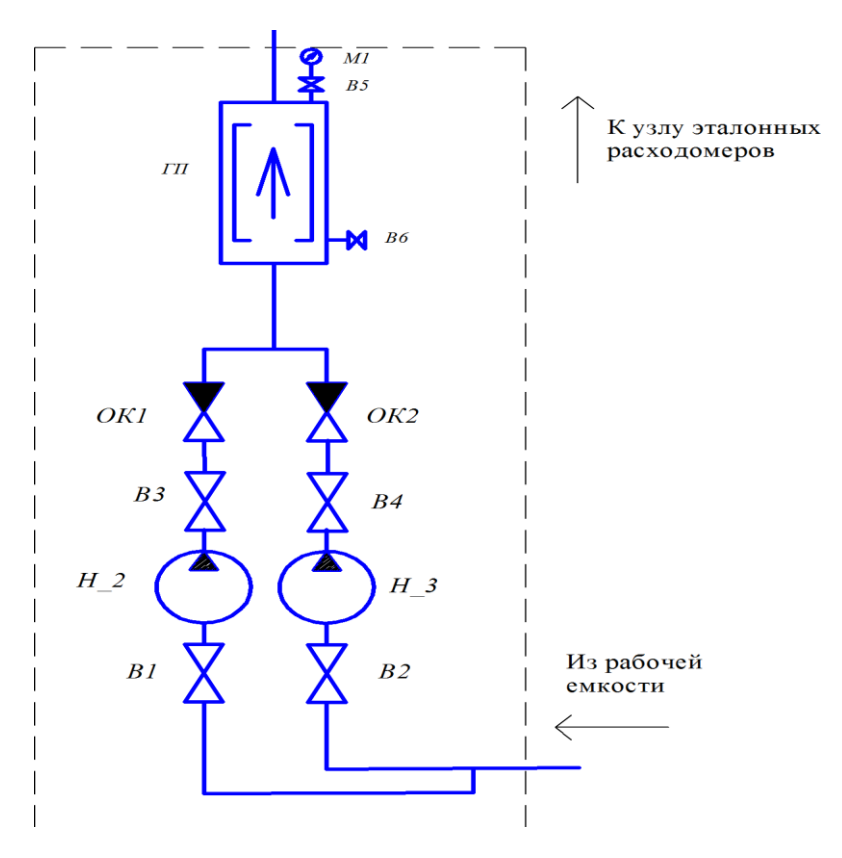

Рис.4.3.2. Функциональная схема насосной группы НГ2 с гасителем пульсаций

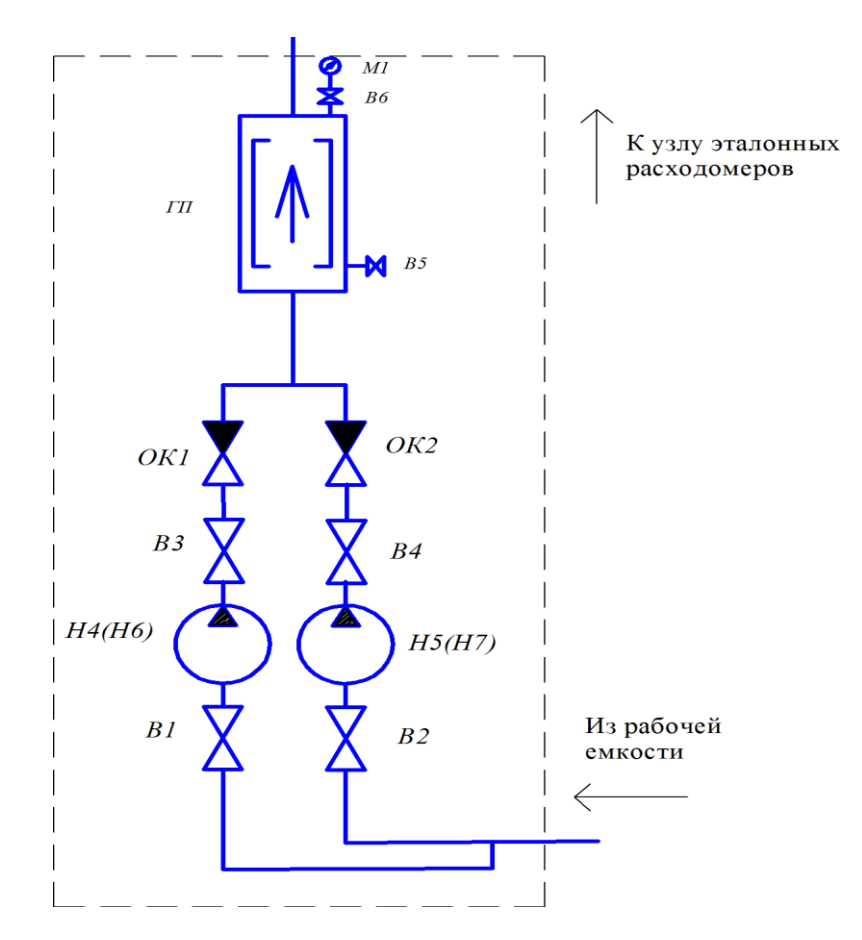

Рис.4.3.3. Функциональная схема насосной группы НГ1 с гасителем пульсаций

#### **4.4 Узел эталонных расходомеров**

В составе установки могут использоваться узлы эталонных расходомеров двух исполнений:

- УЭР.50 – в измерительных контурах с диапазоном воспроизводимых расходов до 60 м<sup>3</sup>/ч;

- УЭР.100 – в измерительных контурах с диапазоном воспроизводимых расходов до 200 м<sup>3</sup>/ч.

Узел эталонных расходомеров УЭР.50 состоит из трёх параллельно включенных расходомеров с диаметром условного прохода 4мм, 15мм, 50 мм, запорной арматуры, системы трубок и емкостей для контроля протечек.

При воспроизведении расходов 0,015...0,3 м<sup>3</sup>/ч используется ЭР.1 – открыты краны В1, В2, все остальные закрыты.

При воспроизведении расходов 0,3...5 м<sup>3</sup>/ч используется ЭР.2 – открыты краны В4, В5, все остальные закрыты.

При воспроизведении расходов 3...60 м<sup>3</sup>/ч используется ЭР.3 – открыты краны В7, В8, все остальные закрыты.

Далее рабочая жидкость поступает на рабочий стол (РС).

Кран В3 предназначен для контроля герметичности кранов В1 и В2, В6 – для В4 и В5, В9 – для В7 и В8. К кранам В3, В6, В9 подключены трубки, из которых вода стекает в емкости для контроля протечек (на функциональной схеме не отображены). Перед началом измерений контрольные краны неиспользуемых ЭР открываются и через 20-30 секунд визуально контролируется отсутствие вытекания воды на выходах подключенных к ним трубок.

Если вода продолжает непрерывно вытекать в контрольные емкости, то необходимо проверить и, при необходимости, заменить запорные краны. Выполнять измерения расхода до устранения неисправности запрещается.

Перед ЭР.1 установлен фильтр Ф1 для защиты узкого измерительного канала расходомера от твердых частиц (песок, окалина), которые могут попасть в измерительный контур.

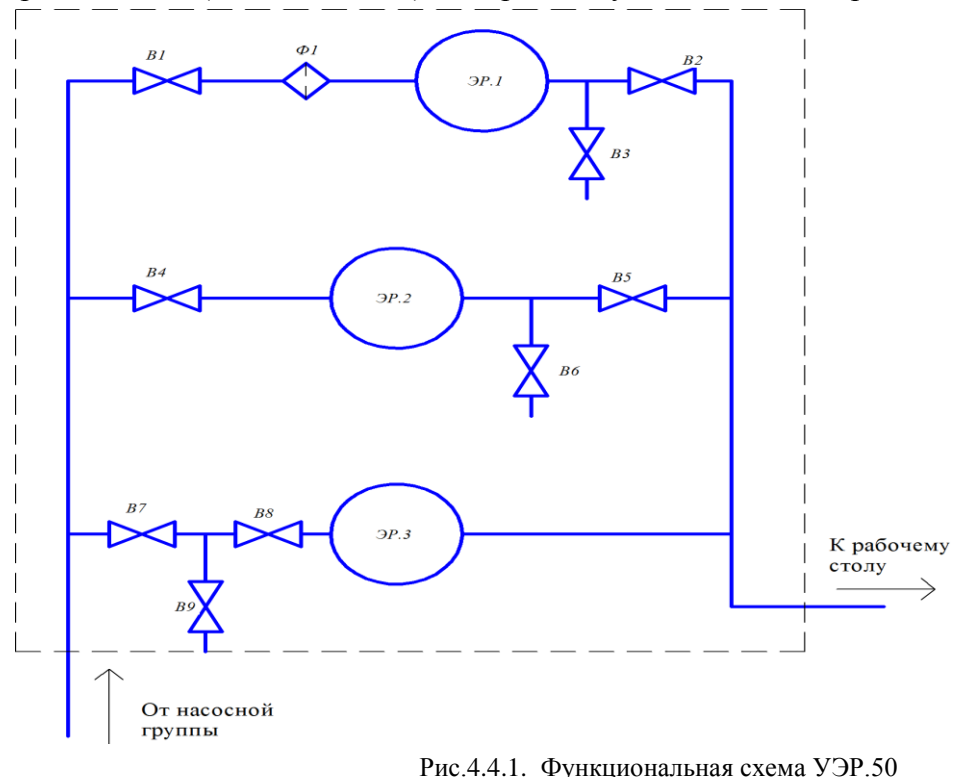

Узел эталонных расходомеров УЭР.100 отличается от УЭР.50 наличием дополнительного

четвертого эталонного расходомера Ду 100мм (ЭР.4) с диапазоном воспроизводимых расходов  $15...200$  м<sup>3</sup>/ч.

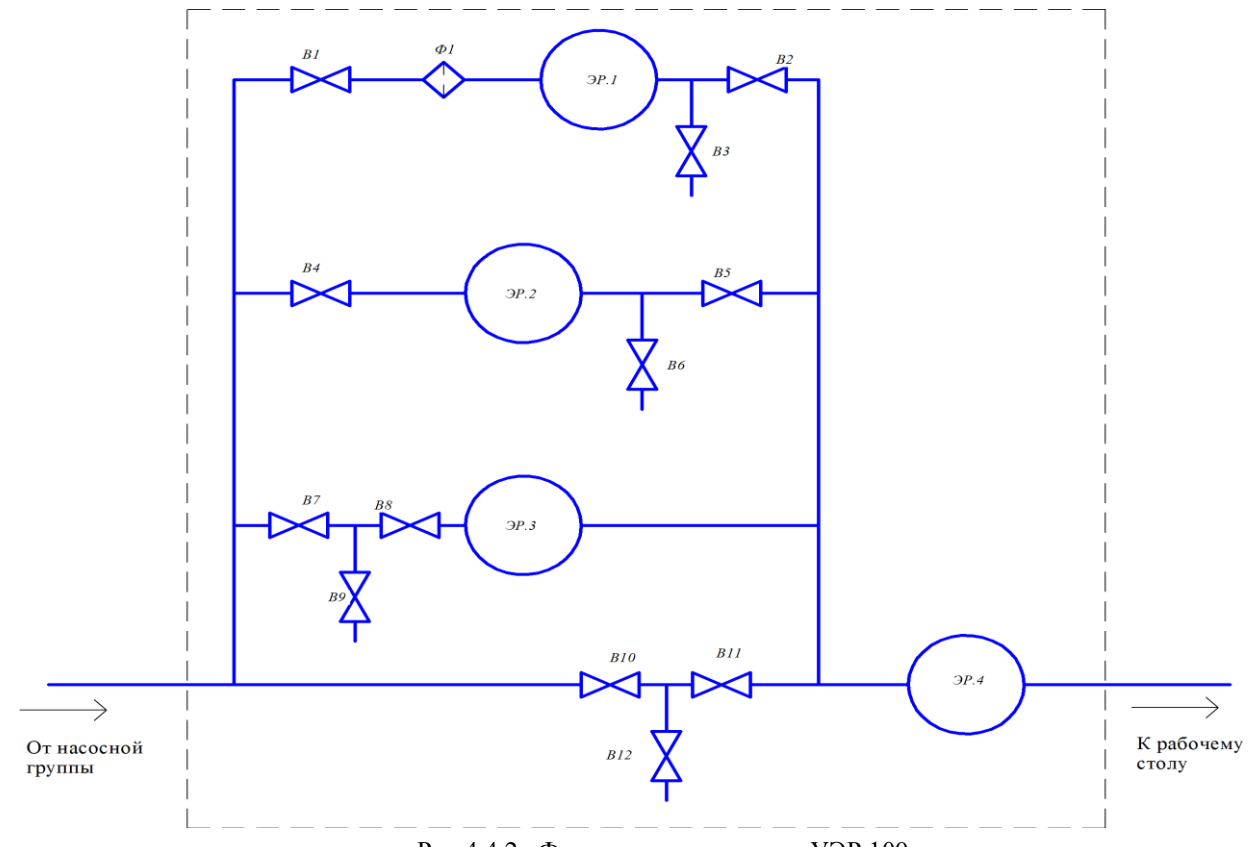

Рис.4.4.2. Функциональная схема УЭР.100

#### **4.5 Рабочий стол с узлом регулирования**

В Установке может быть реализовано три независимых рабочих стола:

 - рабочий стол исполнение А (РС.А) – один стол для поверки расходомеров-счетчиков воды Ду4-50 мм;

 - рабочий стол исполнение В (РС.В) – сдвоенный стол с реверсивным движением потока жидкости для поверки расходомеров-счетчиков Ду4-50 мм;

 - рабочий стол исполнение С (РС.С) – один стол для поверки расходомеров-счетчиков воды Ду4-150 мм.

Рабочие столы обеспечивают возможность установки первичных преобразователей расхода. Прямые участки обеспечиваются вставками соответствующего типоразмера. Различие внутренних диаметров ППР и вставок не превышает 2%. Допускается применение в качестве вставок преобразователей расхода такого же типа и Ду, как и поверяемое СИ. При этом преобразователи расхода, используемые как вставки, должны быть отключены от внешних устройств. Сопряжение ППР и трубопроводов различных Ду на рабочем столе производится с помощью трубных вставок меньшего диаметра длиной не менее 5 Ду.

В качестве запорной арматуры использованы шаровые краны. Для удаления из системы воздуха в верхней части рабочих столов установлены автоматические спускники воздуха.

Для измерения температуры жидкости на выходе всех рабочих столов установлен термометр сопротивления Pt100 класса А, подключенный к АИК.

Для измерения давления жидкости на выходе всех рабочих столов установлены стрелочный манометр и ДИД (4-20мА), подключенный к АИК.

В верхней части рамы расположен щит из ламинированного ДСП, на котором смонтированы силовые электрические розетки, разъемы для подключения частотно-импульсных и цифровых

сигналов от поверяемых приборов, а так же предусмотрены места для монтажа поверяемых электронных блоков, конструктивно не совмещенных с датчиками расхода.

### **Описание и принцип работы рабочего стола А (РС.А)**

РС А состоит из рамы, одной ванны, одного зажимного устройства, одного комплекта технологических вставок для установки датчиков расхода разных Ду, запорной арматуры и арматуры для регулировки расхода.

На рабочий стол может одновременно устанавливаться от 1 до 12 датчиков расхода Ду от 4 до 50мм. Общий вид рабочего стола А приведен на Рис.4.5.1.

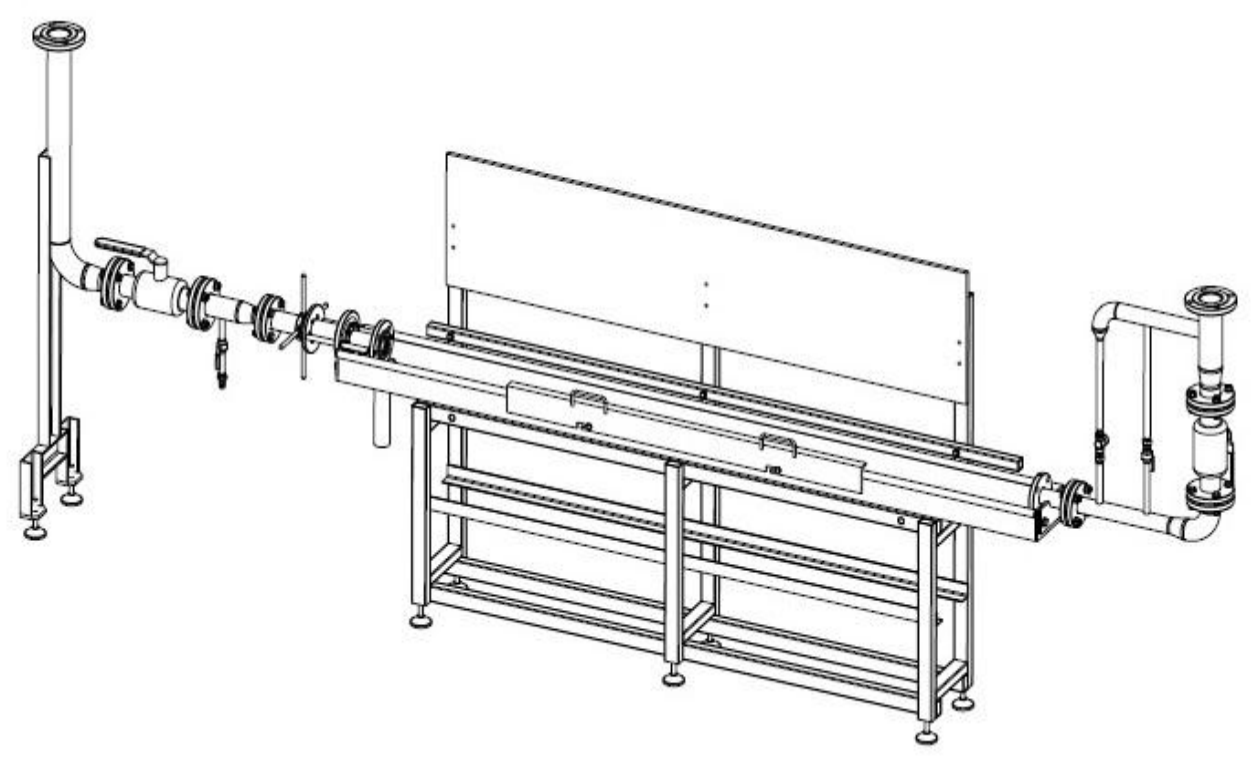

Рис.4.5.1. Общий вид рабочего стола А (РС.А)

Из накопительного резервуара (насосный режим) или из напорной ёмкости (гидростатический режим) рабочая жидкость через один из эталонных расходомеров поступает в РС.А через кран РС.А/В1. Шаровые краны РС.А/В20, РС.А/В21, РС.А/В22 предназначены для регулирования воспроизводимого расхода.

Датчики расхода устанавливаются на рабочем столе через технологические вставки, обеспечивающие прямолинейные участки до и после каждого из датчиков расхода. Герметичность соединений достигается путем сжатия датчиков и вставок зажимным устройством.

При проведении демонтажа датчиков расхода после завершения работ, краны на входе и выходе рабочего стола( РС.А/В1 и РС.А/В20, РС.А/В21, РС.А/В22) закрываются, зажимное устройство разжимается. Вода с расходомеров и вставок самотеком сливается в ванну и далее в общий накопительный резервуар.

Функциональная схема рабочего стола РС.А приведена на рисунке 4.5.2.

При проведении измерений в режиме сличения краны В30 и В31 открыты, и вода с выхода РС напрямую возвращается в общий накопительный резервуар.

При проведении измерений в режиме статического взвешивания краны В30 и В31 закрыты, поток с РС поступает к Узлу коммутации потоков.

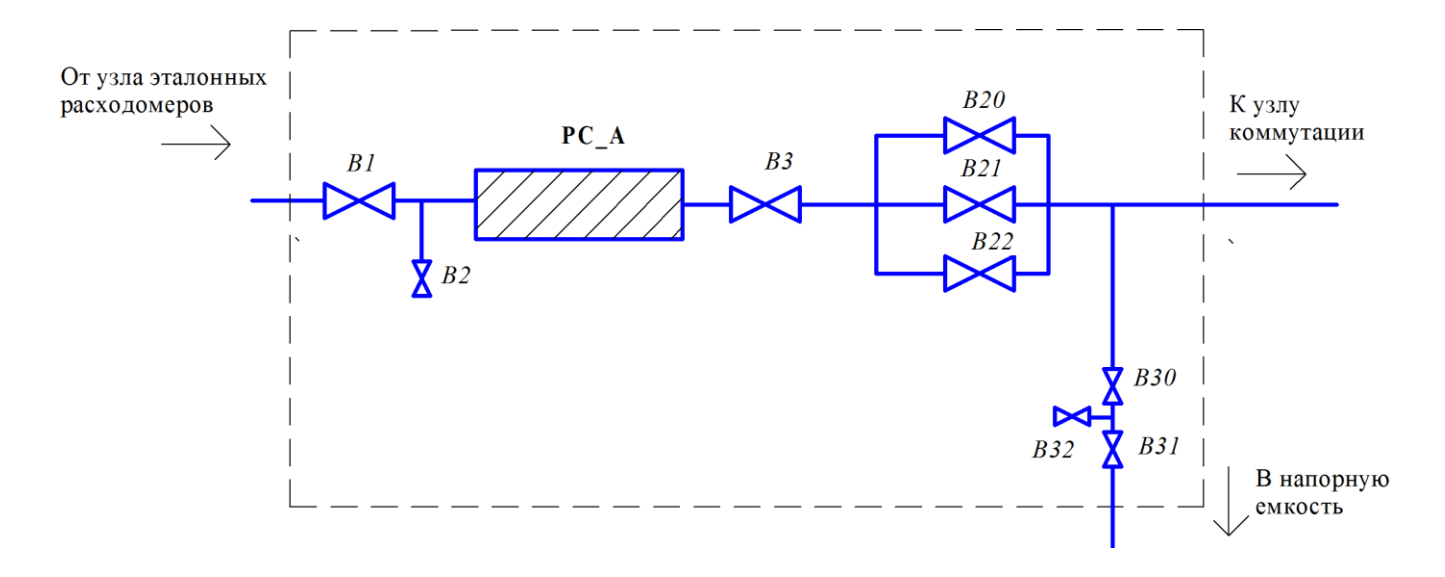

Рис.4.5.2 Функциональная схема рабочего стола А (РС.А)

# **Описание и принцип работы рабочего стола B (РС.B)**

Рабочий стол РС.B конструктивно состоит из двух столов типа РС.А, и «обвязки», позволяющей подключать их по следующим схемам:

- а) ванна 1 подключена, ванна 2 отключена;
- б) ванна 1 отключена, ванна 2 подключена в режиме реверса потока;
- в) ванна 1 и ванна 2 подключены последовательно;

На рабочий стол может одновременно устанавливаться от 1 до 24 датчиков расхода Ду от 4 до 50мм. Общий вид рабочего стола B приведен на Рис.4.5.3.

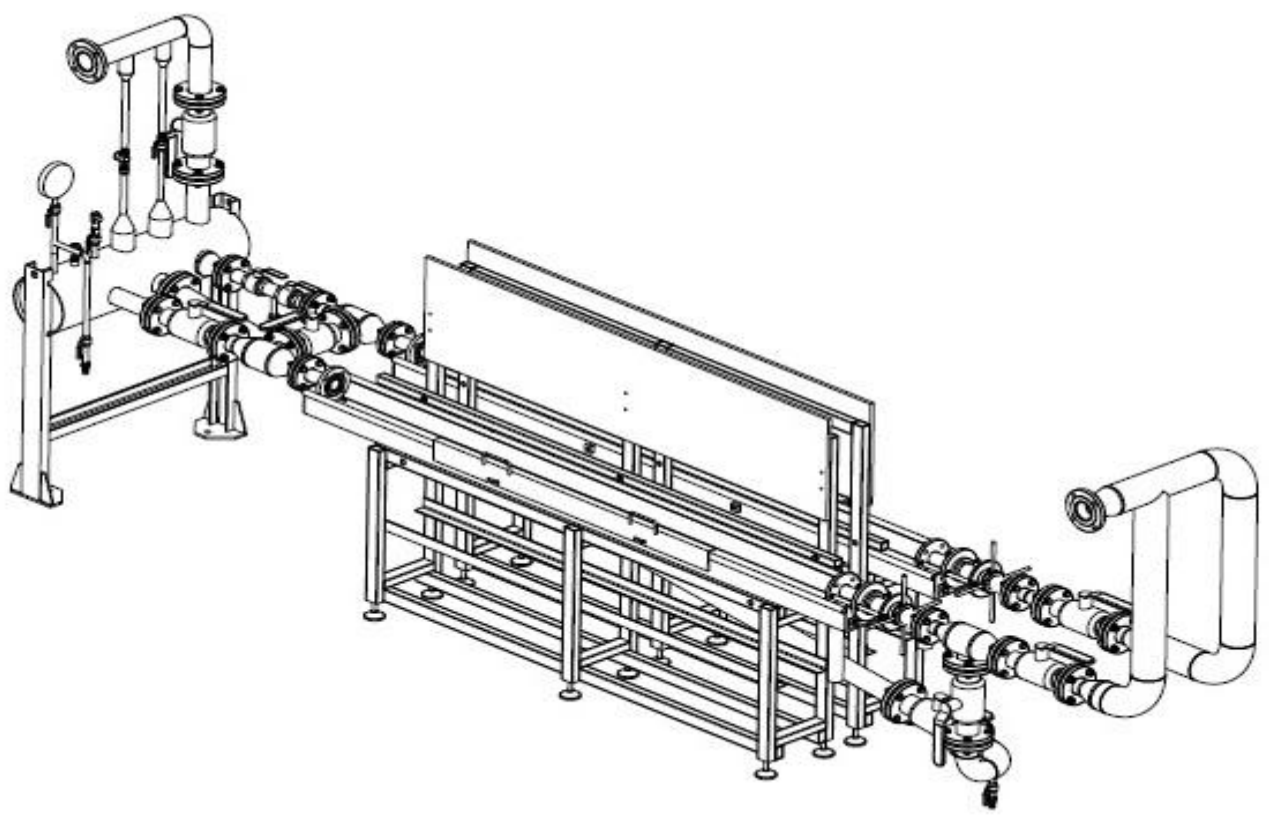

Рис.4.5.3 Общий вид рабочего стола B (РС.B)

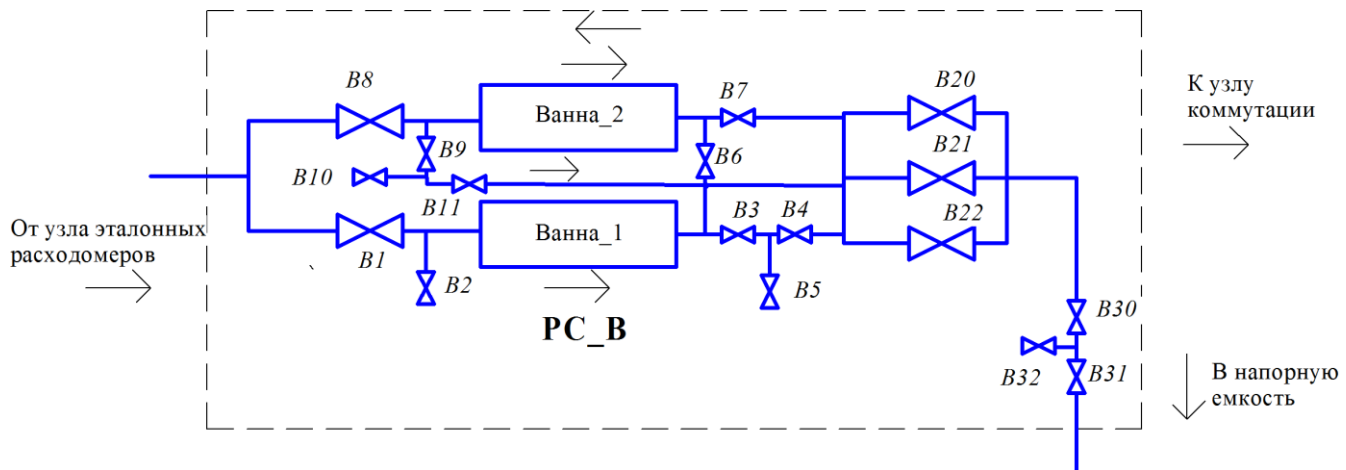

Функциональная схема рабочего стола РС.В приведена на рисунке 4.5.4.

Рис.4.5.4. Функциональная схема рабочего стола В (РС.В)

# **Описание и принцип работы рабочего стола C (РС.C)**

Рабочий стол РС.C по составу и основным функциональным возможностям аналогичен рабочему столу типа РС.А. Основное отличие – на РС.C возможно устанавливать датчики расхода с Ду до 150мм, в связи с чем конструкция основных составных частей (рама, ванна, зажимное устройство) отличается от применяемых в рабочих столах РС.А и РС.B.

На рабочий стол может одновременно устанавливаться от 1 до 12 датчиков расхода Ду от 4 до 150 мм. Общий вид рабочего стола С приведен на Рис.4.5.5.

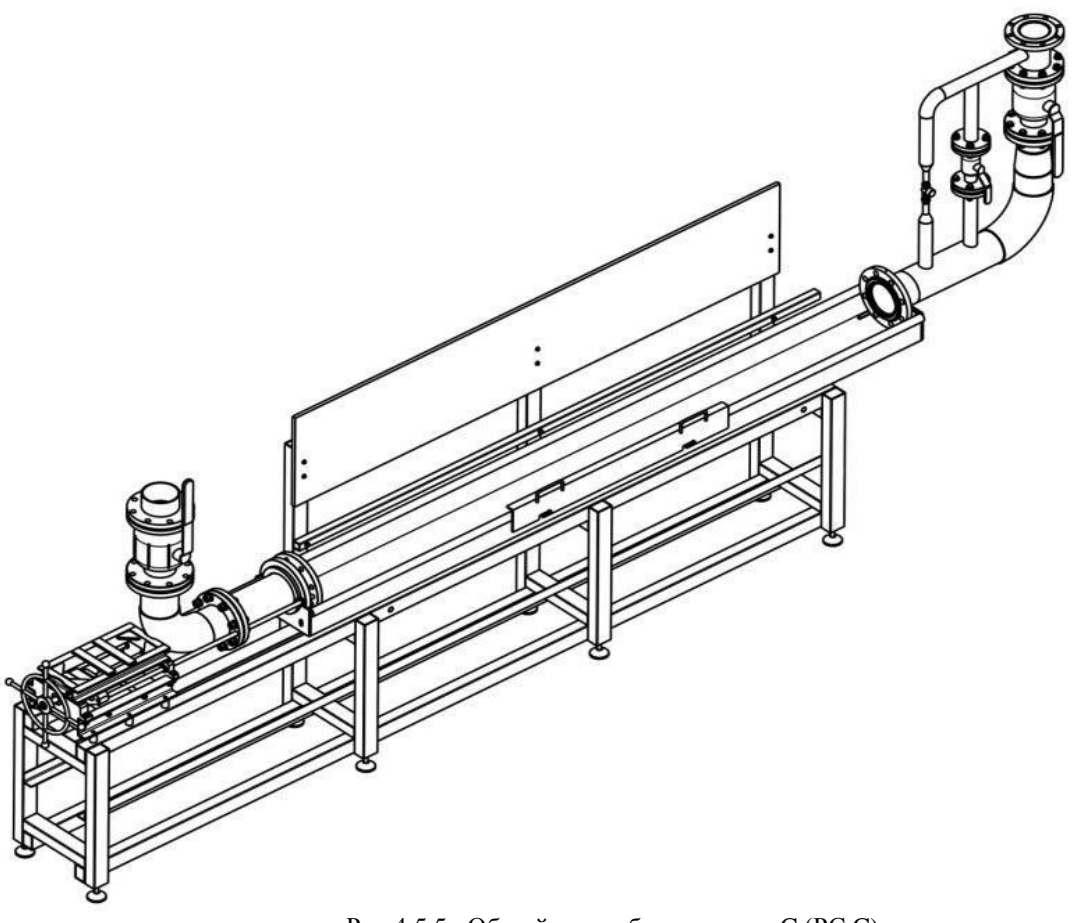

Рис.4.5.5. Общий вид рабочего стола C (РС.C)

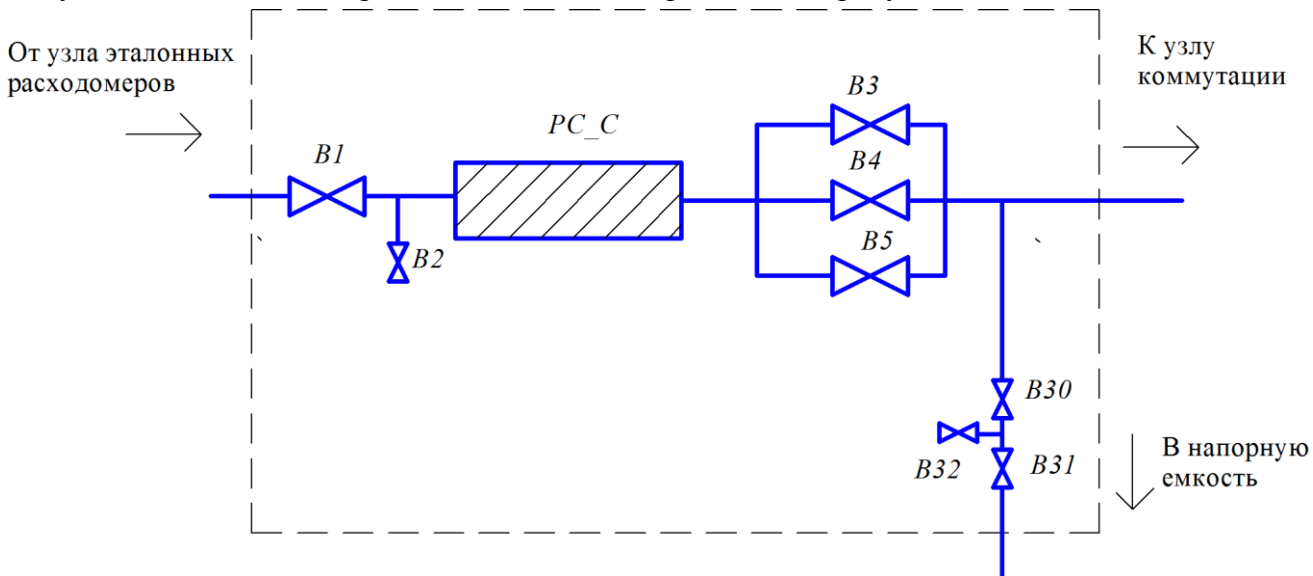

Функциональная схема рабочего стола РС.С приведена на рисунке 4.5.6.

Рис.4.5.6. Функциональная схема рабочего стола С (РС.С)

# **4.6 Узел напорной емкости**

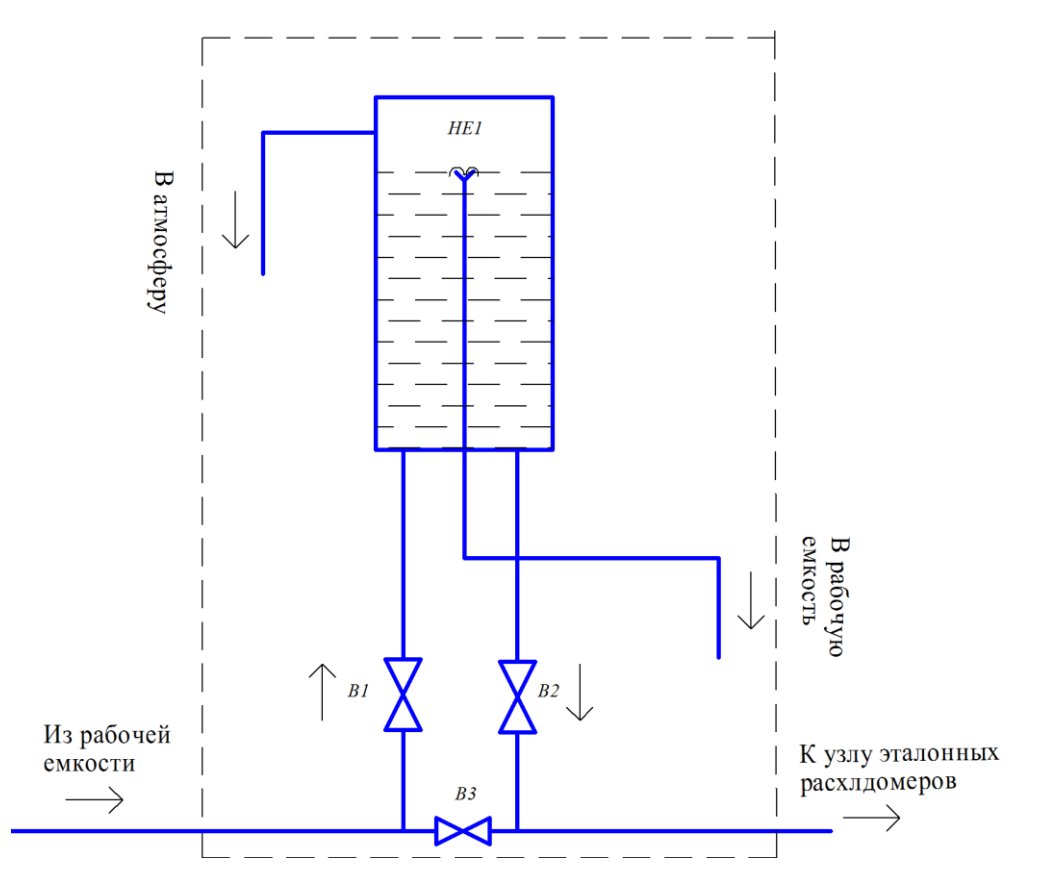

Рис.4.6.1. Функциональная схема напорной емкости (НЕ)

Узел напорной емкости предназначен для повышения стабильности воспроизведения установкой малых расходов (до 3 м3/ч). В этом случае движение жидкости в измерительном участке происходит не за счет насоса, а за счет давления столба жидкости, уровень которого стабилен.

Узел напорной емкости (НЕ) представляет собой бак цилиндрической формы, оборудованный двумя вентилями В1, В2. Через вентиль В1 рабочая жидкость поступает в НЕ, а через В2 – на узел образцовых расходомеров.

Конструкция напорной емкости обеспечивает перелив избытка воды в накопительный резервуар и постоянство уровня с точностью ±3мм.

Подача воды в НЕ регулируется вентилем В1. При этом осуществляется визуальный контроль за количеством избыточной воды, возвращающейся в накопительный резервуар. Должно выполняться два условия:

- поток воды должен быть (если его нет, то уровень воды в НЕ упал ниже оптимального, гидростатический режим работы нарушился);

- поток воды должен вытекать самотеком, без большого напора (если появился напор избыточной воды, то уровень воды в НЕ стал выше оптимального, гидростатический режим работы нарушился).

Напорная емкость НЕ имеет сигнализатор максимально допустимого уровня. При превышении допустимого уровня загорается желтая сигнальная лампа на лицевой панели Шкафа управления насосами и автоматикой. Кроме того, в НЕ установлена аварийная сливная труба, через которую вода сливается в накопительный резервуар при переполнении НЕ. В штатном режиме работы через эту трубу в верхнюю незаполненную водой часть НЕ свободно поступает воздух из атмосферы.

#### **4.7 Узел переключателей потока и весовые устройства**

Узел переключателей потока (ПП) предназначен для реализации весового метода измерений и обеспечивает путем открытия/закрытия запорной арматуры изменение направления потока в зависимости от метода измерений (сличение или весовой) и выбранного перекидного устройства (ПУ1 или ПУ2).

Узел переключателей потока состоит из следующих составных частей:

- узел коммутации;

- перекидные устройства (ПУ1 и ПУ2) с блоком управления (БУМП).

Конструктивное исполнение Узла коммутации зависит от количества и типа рабочих столов (измерительных контуров), входящих в состав Установки.

Варианты Узлов коммутации:

- УК.0 Установки без режима статического взвешивания (Рис 4.7.1);
- УК.1 Установка с одним РС, с режимом статического взвешивания (Рис 4.7.2);
- УК.2 Установка с двумя РС, с режимом статического взвешивания (Рис 4.7.3);
- УК.3 Установка с тремя РС, с режимом статического взвешивания (Рис 4.7.4).

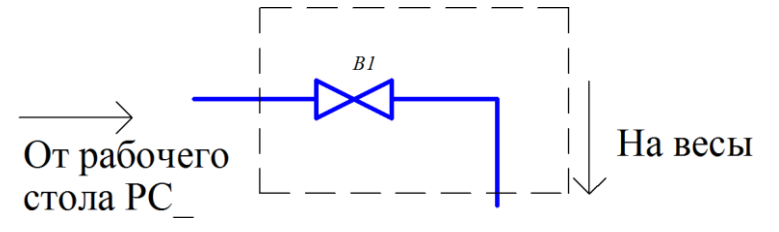

Рис 4.7.1 Узел коммутации Установки без режима статического взвешивания (УК.0)

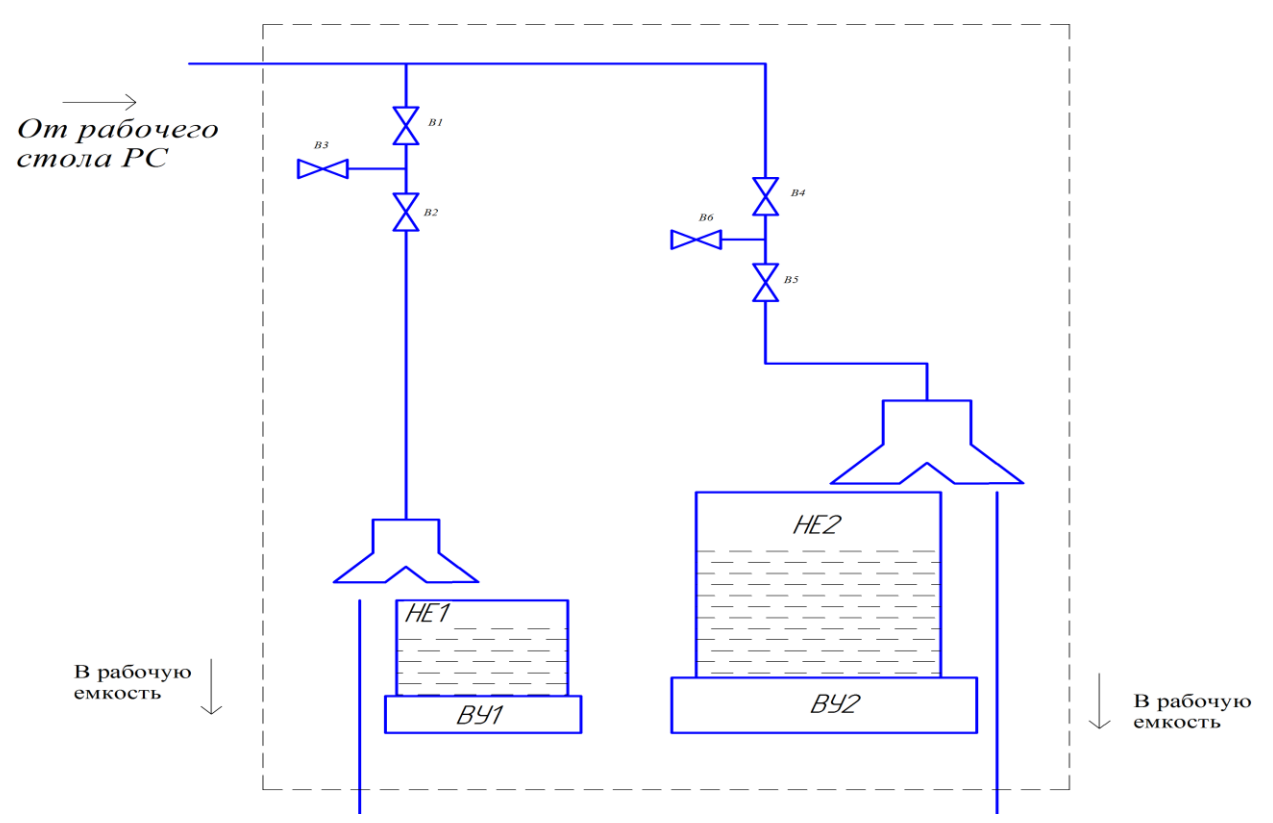

Рис 4.7.2 Узел коммутации Установки с одним РС, с режимом статического взвешивания (УК.1)

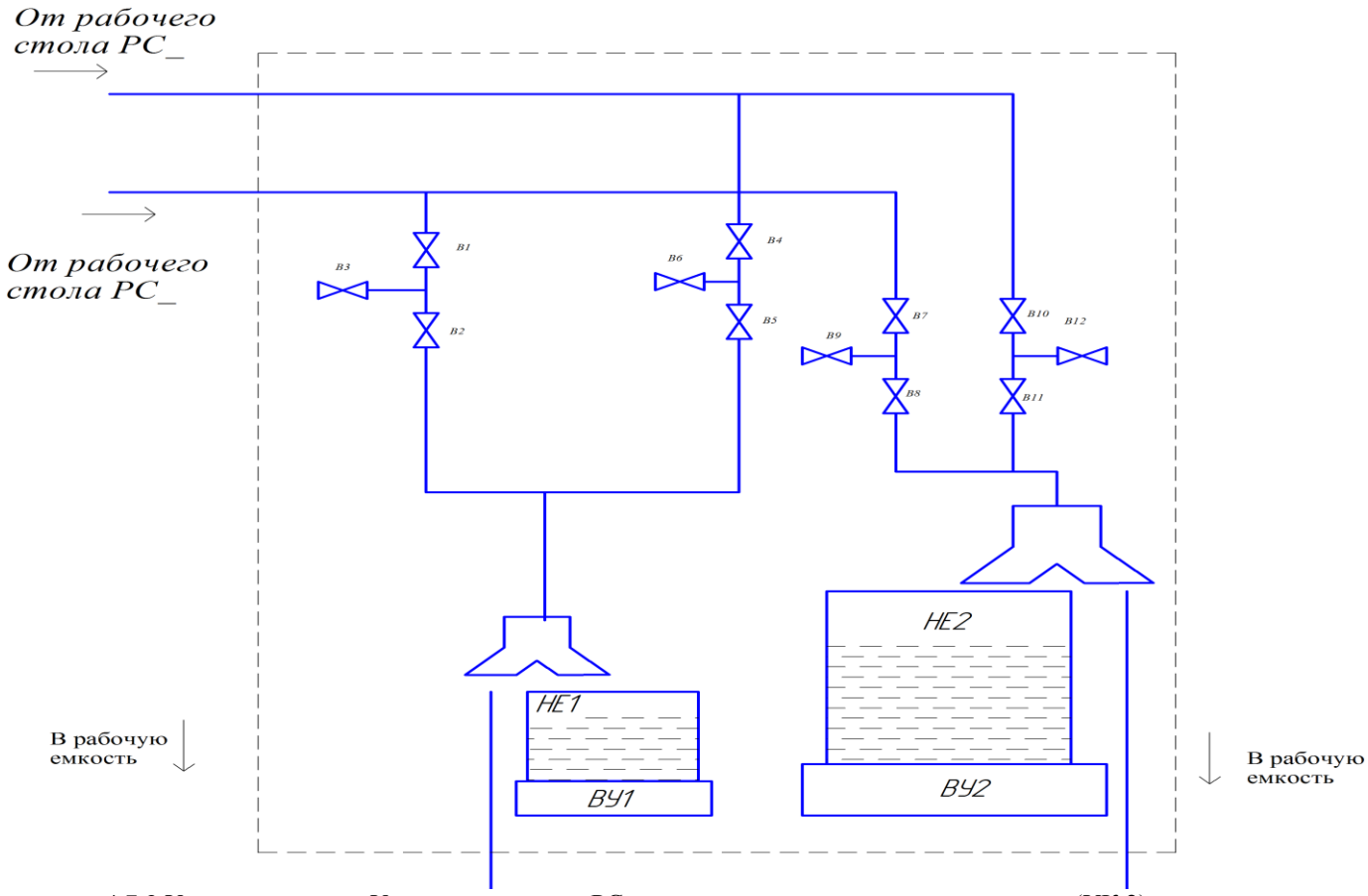

4.7.3 Узел коммутации Установки с двумя РС, с режимом статического взвешивания (УК.2)

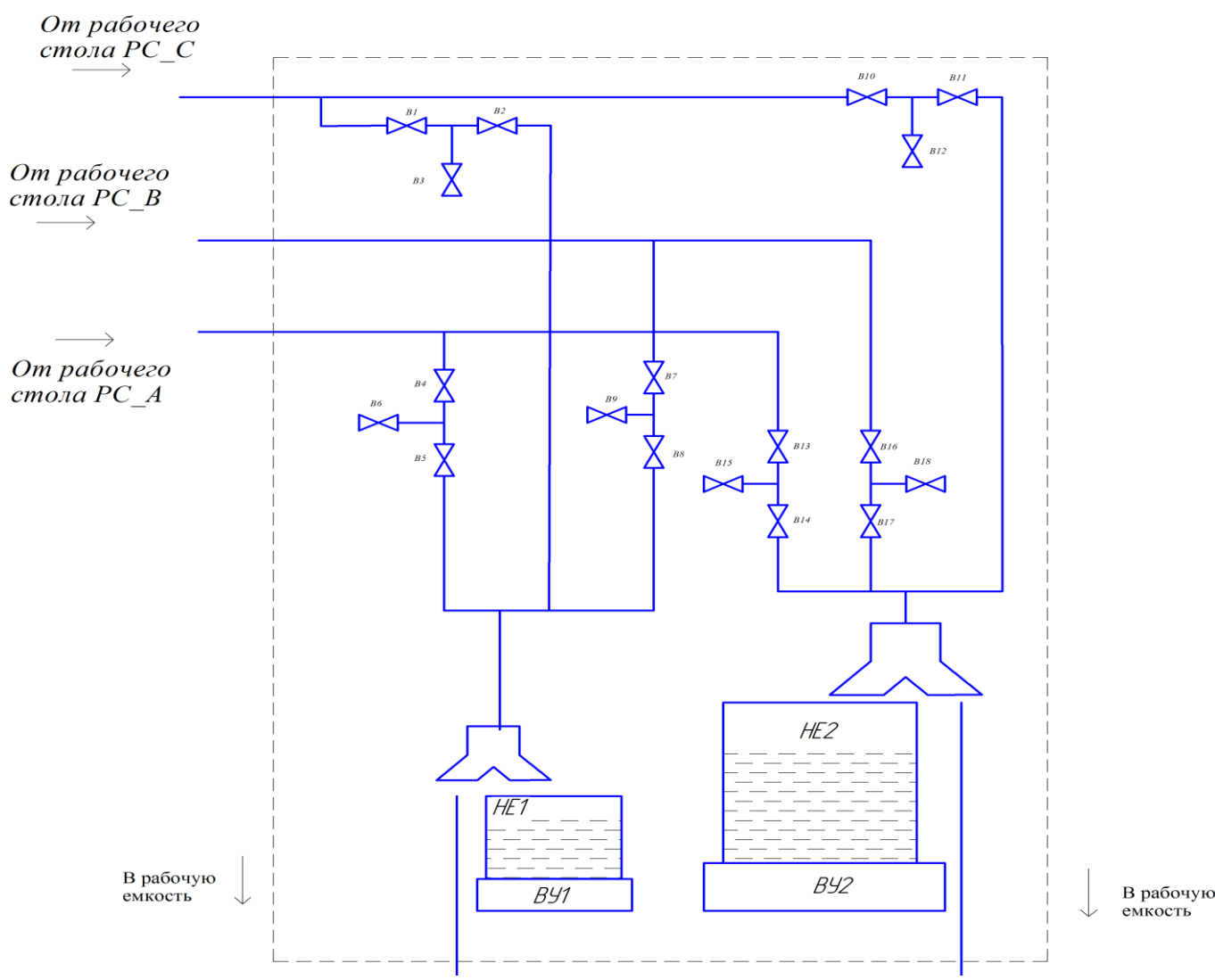

4.7.4 Узел коммутации Установки с тремя РС, с режимом статического взвешивания (УК.3)

Перекидные устройства (ПУ) предназначены для переключения потока в рабочую емкость (режим «пролет») либо в мерную емкость, установленную на весовом устройстве (режим «измерение»).

Переключение потока в ПУ осуществляется с помощью пневмопривода, управляемого БУМП.

Кроме того, на ПУ установлена плата с оптоэлектронными парами. В момент переключения потока с этой платы поступает сигнал на АИК о начале либо окончании периода измерения (заполнения МЕ).

В блоке БУМП предусмотрен дополнительный выход, к которому подключается частотомер (в режиме измерения периода) для контроля времени переключения ПУ из режима «пролет» в режим «измерение» и обратно. Выход используется при проведении операции поверки Установки.

ПУ изготавливаются в двух конструктивных исполнениях: ПУ1 (малое) и ПУ2 (большое).

ПУ1 переключает поток в мерную емкость МЕ1, установленную на ВУ1 (НПВ до 50 кг).

ПУ2 переключает поток в мерную емкость МЕ2, установленную на ВУ2 (НПВ до 1000 кг).

В состав Установок модификации ТЭСМАРТ-РУ-200 входит дополнительное весовое устройство ВУ3 (НПВ до 1000 кг) и установленная на нем мерная емкость МЕ3. Эта емкость начинает заполняться из МЕ2 после того, как уровень воды в МЕ2 достигает максимально допустимого уровня (масса воды в МЕ2 достигает 800-850 кг).

Мерные емкости оборудованы запорной арматурой, через которую вода сливается в накопительный резервуар после завершения измерения.

# **4.8 Автоматизированный измерительный комплекс**

Каждый измерительный контур Установки оснащен автоматизированным измерительным комплексом (АИК), преобразующим частотные (до 10 кГц) и аналоговые (0-5 или 4-20 мА) сигналы от эталонных и поверяемых средств измерений в цифровой код стандарта RS-232C. АИК подключен к персональному компьютеру, на котором установлено программное обеспечение, включающее в себя:

- Программу для вывода на экран монитора показаний мгновенного и среднего за заданный интервал объемного расхода ЭР, подключенных к АИК;
- Программу поверки при использовании метода статического взвешивания (в т.ч. для поверки ЭР установки);
- Программу градуировки и поверки СИ с частотным (импульсным) и/или токовым выходными сигналами;
- Программу градуировки и поверки СИ по интерфейсу RS-232С или RS-485;

Описание программного обеспечения АИК приведено в ПРИЛОЖЕНИИ А.

На АИК также подается сигнал «старт/стоп» от блока управления механизмом перекидных устройств (далее по тексту – БУМП). Схема электрических соединений БУМП, назначение и расположение органов управления приведены в ПРИЛОЖЕНИИ В.

# **5 ПОРЯДОК РАБОТЫ**

# **5.1 Подготовка Установки к работе**

*Исходное состояние*:

- ША подключен к электропитанию. Горят лампы на входных фазах L1, L2, L3.

- ПЭВМ и АИК включены, на ПК работает программа поверки (калибровки) расходомерных каналов методом сличения;

- РЕ заполнена водой. На ША горит лампа HL8 (уровень воды в норме), красная лампа HL9 (высокий уровень воды) не горит.

- НГ. Краны В1-В5 на всех НГ открыты, В6 – закрыты;

- НЕ. Краны В1-В3 закрыты;

- УЭР. Все краны закрыты;

- РС. Все краны закрыты. Установлены поверяемые датчики расхода (либо их габаритные имитаторы);

- УК. Все краны закрыты.

# **5.2 Запуск установки, заполнение водой измерительного контура**

Включить насос в выбранном измерительном контуре (Нажать кнопку «Пуск» на ША). Если перед этим проводился монтаж/демонтаж датчиков расхода на РС, то для контроля герметичности контура первым включается насос меньшей мощности (Н3,Н5,Н7). На ША должна загореться лампа зеленого цвета.

Далее последовательно плавно открыть краны по ходу движения жидкости, а именно: - НЕ/В3,

- УЭР/краны используемого ЭР,

- РС/кран на входе, после чего проверить отсутствие протеканий жидкости в местах соединений датчиков расхода на рабочем столе (если обнаружено протекание, то закрыть кран на входе РС, выключить насос, слить воду с РС, устранить протекание);

- РС/любой кран узла регулирования,

- РС/В30, РС/В31 (режим «Сличения»).

После этого на мониторе должно отображаться значение текущего расхода в выбранном контуре Установки.

# **5.3 Переключение насосов**

Для переключения насосов, входящих в одну насосную группу, рекомендуется сначала включить второй насос, подождать 3-5 секунд до выхода включенного насоса на рабочий режим, после чего выключить насос, который работал раньше.

Насосы меньшей мощности (Н3,Н5,Н7) позволяют воспроизводить расходы до 12-16 м3/ч.

Если необходимо воспроизведение расходов бОльших значений, то следует переключиться на насос большей мощности (Н2,Н4,Н6). Использовать насосы Н2,Н4,Н6 для воспроизведения расходов менее 10 м3/ч не рекомендуется.

# **5.4 Регулирование и воспроизведение заданных значений расхода**

Регулирование расхода осуществляется путем последовательного выполнения следующих операций:

- выбрать ЭР, в диапазоне измерений которого находится значение расхода, которое необходимо воспроизвести (см.п.4.4). Обеспечить проток жидкости через выбранный ЭР путем открытия соответствующих кранов:

ЭР1 – В1 и В2;

ЭР2 – В4 и В5; ЭР3 – В7 и В8; ЭР4 – В10 и В11.

Все краны на параллельных выбранному ЭР ветках закрыть.

- плавно изменяя положения задвижек регулировочных кранов В20-22 на рабочих столах, установить требуемое значение расхода. Текущее значение расхода контролируется по показания на мониторе ПЭВМ;

- убедиться в отсутствии параллельных протечек через неиспользуемые ЭР, для чего открыть краны контроля протечек на линиях этих ЭР (например, если расход измеряется ЭР1, то необходимо открыть краны В6, В9,В12) и через 20-30 секунд убедиться в отсутствии каплеобразования на выходах контрольных трубок;

- провести измерение установленного расхода, используя программу АИК для поверки (калибровки) расходомерных каналов методом сличения.

# **5.5 Работа в гидростатическом режиме**

Выше описана работа Установки в «Насосном режиме», когда расход воспроизводится при помощи насосов. По заказу (см. Спецификацию заказа) в состав Установки входят НЕ, обеспечивающие гидростатический режим воспроизведения расхода. Этот режим позволяет уменьшить нестабильность воспроизведения расхода в диапазоне измерений от 0,015 до 1 м3/ч. Для переключения Установки на гидростатический режим необходимо включить насос малой мощности, приоткрыть кран НЕ/В1, открыть кран НЕ/В2 и закрыть кран НЕ/В3. Описание особенностей работы в этом режиме приведено в п.4.6.

# **5.6 Выполнение измерений в режиме статического взвешивания**

Для выполнения измерений в режиме статического взвешивания необходимо направить поток жидкости в контуре установки на Перекидные устройства (ПУ) через Узел переключателей потока. Для этого необходимо:

- визуально убедиться, что перекидное устройство, на которое будет переключен поток, находится в положении «Пролет» (слив в РЕ);

- открыть краны перед выбранным ПУ (например, краны УК/В1, УК/В2 для ПУ1);

- закрыть краны перед неиспользуемым ПУ (в данном примере это будет ПУ2);
- закрыть краны РС/В30 и РС/В31;

- убедиться в отсутствии параллельных протечек через краны РС/В30, РС/В31, для чего открыть кран контроля протечки РС/В32 и через 20-30 секунд убедиться в отсутствии каплеобразования на выходе контрольной трубки;

- на ПЭВМ запустить программу выполнения измерений в режиме статического взвешивания

После проведения этих операций Установка готова к выполнению измерений в режиме статического взвешивания.

Интервал времени измерения, в течение которого поток будет направлен на весы, устанавливается на электронном реле времени, выход которого подключен к разъему «стартстоп» на БУМП. Интервал времени должен соответствовать следующим условиям:

- не превышать значения, при котором произойдет переполнение МЕ;

Для ВУ1 накопленная масса воды за интервал времени измерения – **не более 50 кг**.

Для ВУ2 (модификация ТЭСМАРТ-РУ-60) – **не более 1000 кг**.

Для ВУ2+ВУ3 (модификация ТЭСМАРТ-РУ-200) – **не более 1800 кг**.

- быть не менее значения, необходимого для заполнения МЕ количеством жидкости, при котором ВУ обеспечивают измерение с относительной погрешностью не более  $\pm 0.05$  %.

Для ВУ1 минимальная накопленная масса воды за интервал времени измерения – **2 кг**.

Для ВУ2 минимальная накопленная масса воды за интервал времени измерения – **100 кг**. Рекомендованные интервалы времени измерения для типовых значений расходов приведены в Таблице 5.6.1

Таблица 5.6.1

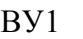

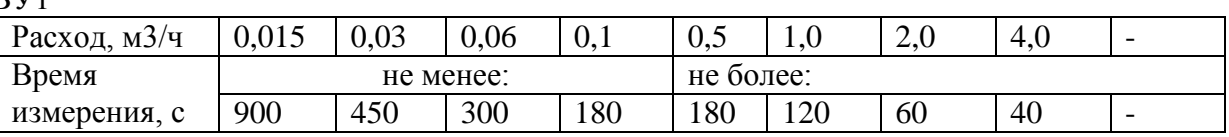

#### ВУ2 (модификация ТЭСМАРТ-РУ-60)

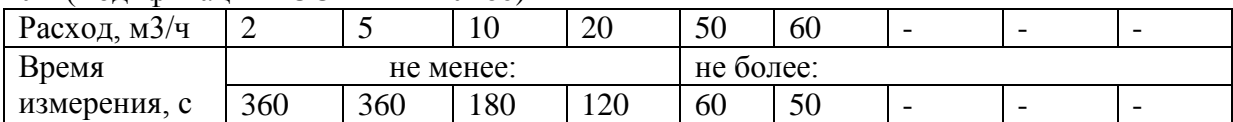

#### ВУ2 (модификация ТЭСМАРТ-РУ-200)

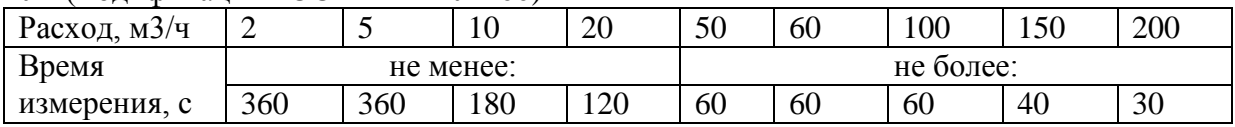

Выбор ПУ, которое будет работать при подаче сигнала «старт» и «стоп», осуществляется переключателем «ПУ1/ПУ», расположенном на лицевой панели БУМП (см. ПРИЛОЖЕНИЕ Г).

Перед началом измерения необходимо проконтролировать начальные показания ВУ. Если они не равны нулю, то необходимо нажать на ВУ кнопку «Обнуление тары».

Считывание значений накопленной массы воды за интервал измерения производится визуально с индикатора ВУ.

# **5.7 Выключение установки, демонтаж датчиков расхода**

Выключение установки производится в следующей последовательности. Перед выключением необходимо закрыть краны РС/В1, НЕ/В1-3, краны Узла регулирования расхода на РС, после этого выключить работающий циркуляционный насос.

Перед демонтажом датчиков расхода вода из их измерительных каналов сливается в ванну рабочего стола (и далее в РЕ) через кран РС/В2.

# **6 ОПИСАНИЕ РАБОТЫ ЭЛЕКТРООБОРУДОВАНИЯ**

Состав электрооборудования установки определяется Спецификацией заказа Установки. В разделе приводится описание для максимально возможной комплектации. Если по Спецификации заказа какое-либо оборудование отсутствует, то входящие в его состав электрические и электронные компоненты в ША не устанавливаются. В таблице 6.1 указано, какие типы насосных групп и насосов подключаются к ША для каждой из модификаций Установки.

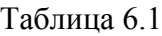

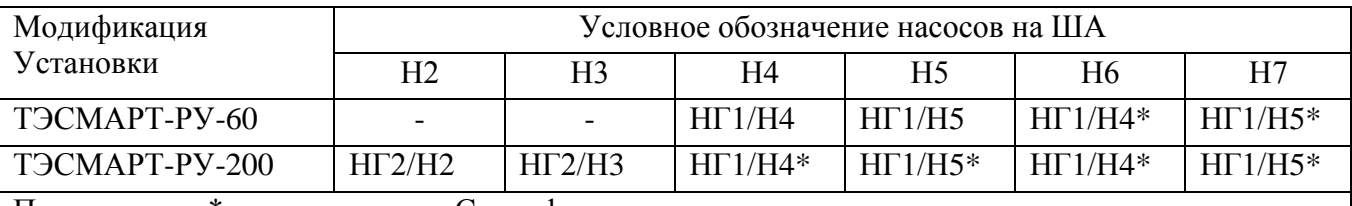

Примечания : \* - при наличии в Спецификации заказа;

Электрооборудование установки состоит из следующих частей:

- электродвигатели насосов Н2-Н7;

- шкаф управления насосами и автоматикой (ША), установленный в технологическом зале.

- сигнализаторы уровня (установлены внутри ША) с электродными датчиками, установленными в РЕ, ГП и НЕ;

После перевода автоматического выключателя QS1, расположенного на правой наружной части корпуса ША, в положение "Включено" подается напряжение на все розетки и цепи управления и электрооборудование установки готово к работе.

### **6.1 Управление насосами**

Кнопочным выключателем «Пуск», установленным на внешней плоскости двери ШУ, подается напряжение на обмотку магнитного пускателя КМ, в результате чего нормальноразомкнутые контакты КМ замыкаются и через них подается напряжение на электродвигатель насоса Н и лампу зеленого цвета HL, встроенную в кнопочный выключатель «Пуск», сигнализирующую о включении насоса Н.

Еще одна группа контактов КМ блокирует кнопку «Пуск», в результате чего обмотка КМ постоянно остается под напряжением.

Защита электродвигателя М1 от перегрузки и короткого замыкания осуществляется автоматическим выключателем QF.

Выключение насоса Н производится кнопочным выключателем «Стоп» красного цвета. При нажатии на кнопку «Стоп» снимается напряжение с обмотки КМ, в результате чего нормальноразомкнутые контакты КМ размыкаются, при этом снимается напряжение с электродвигателя и лампы HL, сигнализирующей о включении насоса Н.

Схема внешних соединений насосов Н2-Н7 с ША, общий вид и вид на внутренние плоскости ША приведены в Приложении В.

# **6.2 Особенности работы насоса Н2 насосной группы НГ2**

В модификации ТЭСМАРТ-РУ-200 насос Н2 (НГ2/Н2) – самый мощный насос (30 кВт), применяемый в составе Установки. Для исключения гидроудара при его запуске в цепь управления насосом дополнительно устнавлено устройство плавного пуска (софтстартер), обеспечивающее плавное нарастание тока в электрических обмотках при пуске двигателя.

# **6.3 Световая и звуковая сигнализация**

Световая и звуковая сигнализация позволяет контролировать:

- наличие трех фаз напряжения питания на входе ША – лампы HL1, HL2, HL3 синего цвета;

- степень заполнения водой Рабочей емкости РЕ – лампа HL8 «Уровень воды в норме» и лампа HL9 красного цвета «Высокий уровень воды»;

- степень заполнения водой Гасителей пульсаций ГП - лампы зеленого цвета HL13, HL15, HL17 «Уровень выше минимального» (т.е. рабочий уровень, гарантирующий отсутствие попадания воздуха в измерительный участок, достигнут) и лампы желтого цвета HL14, HL16, HL18 «Высокий уровень воды» (демпфера в виде сжатого воздуха в верхней части ГП нет, гаситель пульсаций работает неэффективно);

- степень заполнения водой Напорной емкости НЕ - лампы желтого цвета HL11, HL12 «Высокий уровень воды». Если лампа горит, то уровень воды в НЕ поднялся выше нормы. Это обычно происходит из-за большого напора воды на входе, когда излишки воды не успевают самотеком уходить в Рабочую емкость. Гидростатический режим работы в этом случае не обеспечен. Для восстановления гидростатического режима необходимо уменьшить подачу воды в НЕ;

- состояние насосов Н2÷Н7 ("включен - выключен"). Лампа зеленого цвета вмонтирована в

кнопку «Пуск». Загорается при включении насоса, гаснет при выключении.

# **7 ОПИСАНИЕ И РАБОТА АВТОМАТИЗИРОВАННОГО ИЗМЕРИТЕЛЬНОГО КОМПЛЕКСА УСТАНОВКИ**

### **7.1 Назначение и принцип работы**

Автоматизированный измерительный комплекс (далее – АИК) предназначен для одновременного измерения частоты и количества импульсов по шестнадцати каналам измерений, одновременного измерения постоянных токов по шести каналам.

В состав АИК входят:

- измерительные преобразователи частоты и тока (ИПЧТ);
- преобразователь интерфейсов RS-232С RS485 с блоком питания;
- ПЭВМ, совместимая с IBM PC;
- принтер;
- устройство бесперебойного питания.

ИПЧТ выполнены в виде отдельных моноблоков и имеют законченное конструктивное исполнение. Связь данных блоков с ПЭВМ осуществляется через интерфейс RS–232C.

Принцип работы АИК в режиме измерения частоты (счета количества импульсов) основан на измерении входных частот или токов по каждому из измерительных каналов ИПЧТ и дальнейшей передачей измерительной информации на ПЭВМ по интерфейсу RS-232С. Результаты измерений для каждого из используемых в данный момент каналов выводятся на экран монитора ПЭВМ.

#### **7.2 Подготовка и порядок работы**

При подготовке к проведению измерений частоты (импульсов) необходимо произвести подключение приборов (источников измеряемых сигналов) к входам измерительных каналов АИК. При этом необходимо руководствоваться схемами подключений, приведенными в ПРИЛОЖЕНИИ Б.

ВНИМАНИЕ! Устройства, являющиеся источниками измеряемых сигналов, в момент их подключения к элементам АИК должны быть обесточены.

Работа с программным обеспечением АИК описана в ПРИЛОЖЕНИИ А.

# **8 УКАЗАНИЕ МЕР БЕЗОПАСНОСТИ**

К эксплуатации установки должны допускаться квалифицированные специалисты, знающие конструкцию установки, обладающие опытом эксплуатации, обслуживания и ремонта установок, сдавшие экзамен на право обслуживания установки, изучившие настоящее РЭ и прошедшие инструктаж по правилам техники безопасности.

Установка должна эксплуатироваться в соответствии с действующими "Санитарными нормами и правилами (СНиП)", "Правилами устройства электроустановок (ПУЭ)", "Правилами технической эксплуатации электроустановок потребителей", "Правилами устройства и безопасной эксплуатации сосудов, работающих под давлением".

Запрещается включать насосы без полного их заполнения перекачиваемой жидкостью, при закрытой задвижке на входе и при открытой задвижке на выходе.

При проведении работ по техническому обслуживанию и ремонту установки запрещается:

пользоваться при работе неисправным рабочим инструментом и приспособлениями;

- пользоваться неисправными и непроверенными защитными средствами;
- производить какие-либо ремонтные работы на электрооборудовании без снятия напряжения;
- производить какие-либо работы по устранению неисправностей на трубопроводах и арматуре, находящейся под давлением;
- производить какие-либо работы на вращающихся частях электродвигателей и насосов;
- смазывать и подтягивать сальники уплотнений на действующем оборудовании;

применять рычаг при закрытии вентилей и задвижек;

хранить какие-либо предметы в электрических шкафах.

При проведении технического обслуживания и ремонте насосного оборудования необходимо производить местное отключение насосов выключателями, расположенными на месте установки насосов, для предотвращения их случайного запуска. При этом в месте размещения кнопок дистанционного включения насосов должен размещаться плакат: "Не включать работают люди".

Установка должна содержаться в постоянной исправности и готовности к работе и использоваться по назначению.

Насосы, емкости, трубопроводы и др. должны быть заземлены. Сопротивление заземления должно быть не более 4 Ом.

#### **9 ПРОВЕРКА ТЕХНИЧЕСКОГО СОСТОЯНИЯ**

Проверку технического состояния установки производить внешним осмотром, инструментальным и приборным контролем.

Внешний осмотр включает в себя проверку целостности элементов установки, особенно в местах сварки и герметизации разъемных соединений путем выявления течей, потений и др., проверку эффективности работы концевых уплотнений насосов по наличию утечек: проверку общего состояния насосов по шумам и вибрациям, а также выявление отклонений в работе элементов запорно-регулирующей арматуры; проверку состояния крепежных элементов и др.

Приборный контроль включает оценку технического состояния установки по косвенным признакам, отражаемым показаниями контрольно-измерительных приборов: падение напора насосов, повышение потребляемой мощности (тока) и др.

Инструментальный контроль включает оценку технического состояния при полной разборке элементов установки прямым замером износа трущихся частей, подшипников, коррозионного износа трубопроводов, корпусов и др.

Внешний осмотр и приборный контроль производить ежедневно. Инструментальный контроль проводить при каждой разборке элементов установки.

# **10 ТЕХНИЧЕСКОЕ ОБСЛУЖИВАНИЕ**

Для эксплуатации установки администрацией предприятия должен быть назначен в необходимом количестве обслуживающий персонал, обученный и имеющий удостоверение на право обслуживания сосудов под давлением, электрооборудования, а также установлен такой порядок, чтобы персонал, на который возложены обязанности по обслуживанию установки, вел тщательное наблюдение за порученным ему оборудованием путем его осмотра, проверки действия насосов, арматуры, КИП и поддержание установки в исправном состоянии. Результаты осмотра и проверки должны записываться в сменный журнал.

Из числа обслуживающего персонала должен быть назначен ответственный за исправное состояние и безопасную эксплуатацию установки, который должен составить план

технического обслуживания установки, утвержденный главным инженером предприятия и неукоснительно его придерживаться.

План технического обслуживания установки должен предусматривать:

- осмотр установки в рабочем состоянии, проверку соблюдения установленных режимов эксплуатации;
- своевременное и полное проведение планово- предупредительных ремонтов;
- правильное ведение технической документации при эксплуатации и ремонте оборудования.

Периодичность технического обслуживания устанавливается в зависимости от производственных условий, но не реже одного раза в месяц.

Установка подлежит периодической поверке. Поверка теплосчетчика должна проводится органами государственной метрологической службы или лабораториями, аккредитованными органами Госстандарта.

Периодичность проведения поверки – один раз в год.

Перечень возможных неисправностей и способов их устранения приведен в таблице.

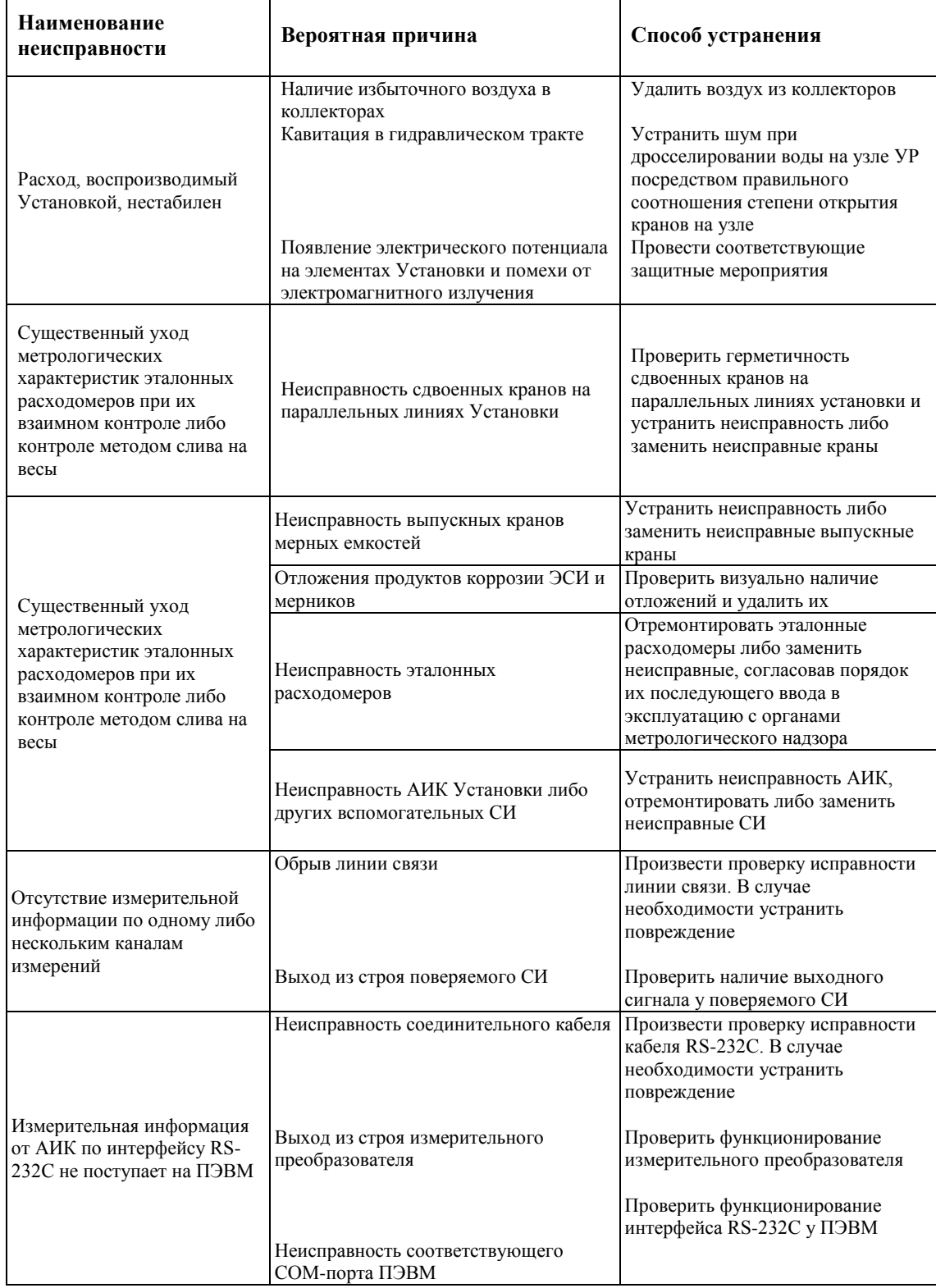

# **11 СПЕЦИФИКАЦИЯ ЗАКАЗА**

Расходомерная поверочная установка

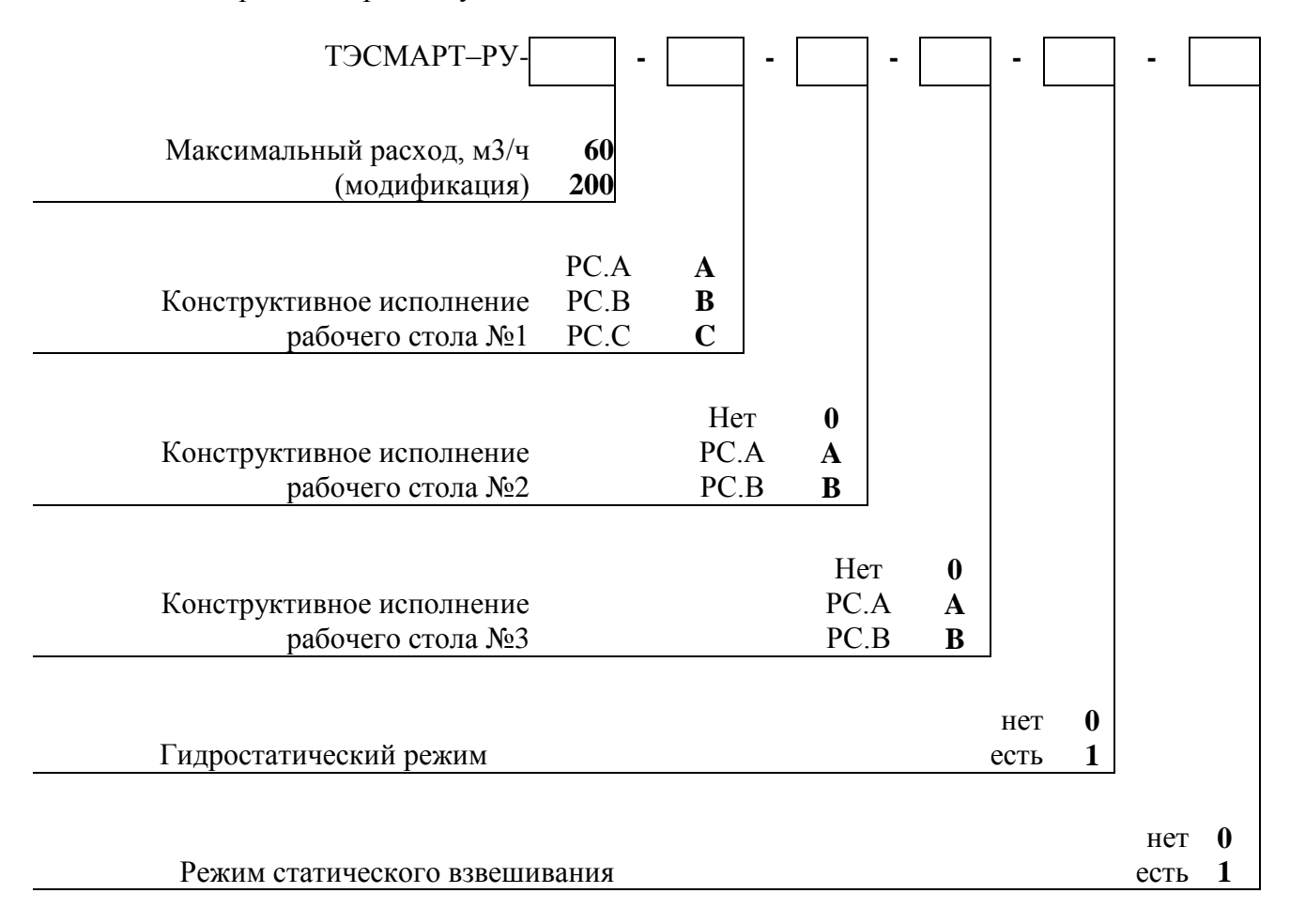

#### **Примечание:**

РС.А – одинарный рабочий стол для установки датчиков расхода до Ду 50мм;

РС.В – сдвоенный рабочий стол с функцией реверса потока для установки датчиков расхода до Ду 50мм;

РС.С – одинарный рабочий стол для установки датчиков расхода до Ду 150мм.

Пример заполнения спецификации заказа:

**ТЭСМАРТ–РУ-200-С-А-0-0-0 –** расходомерная поверочная установка с максимальным воспроизводимым расходом 200 м3/ч (модификация ТЭСМАРТ–РУ-200), рабочий стол №1 одинарный с возможностью установки датчиков расхода до Ду 150мм, рабочий стол №2 одинарный с возможностью установки датчиков расхода до Ду 50мм, без рабочего стола № 3, без гидростатического режима, без режима статического взвешивания.

# **ПРИЛОЖЕНИЕ А. Описание программного обеспечения АИК**

#### **Программа для поверки (калибровки) расходомерных каналов методом сличения**

Данные COM1 Подключить ИПЧ ⋒ |ип-1 Расход (F10) в файл Образцовый расход:  $0.0623$  M3/4 Gmax (F9)  $0.5$  $\left\vert \bullet\right\vert$  ,  $0$  M $3/4$ 20 %  $0.50$  $G1 = 0.1246$  m3/4  $G2 = 0.0000$  m3/4 Число знаков: 6 Старт  $GS = 0.0000$   $M3/4$ 0.124560 Средний расход: Автоостанов  $\nabla$ 21.000  $20$ Время измерения:

Исполняемый файл **Obr.exe**.

После запуска программы необходимо указать COM порт (**СОМ1**, **СОМ2**…), к которому подключен ИПЧ и нажать кнопку «**Подключить ИПЧ**». При этом значок **•** изменится на **•**.

Выбрать образцовый прибор (**ИП-1, ИП-2…**). Для просмотра текущего расхода и частоты нажать кнопку «**Расход(F10)**» или кнопку **F10** на клавиатуре.

Расшифровка полей и кнопок программы:

- Образцовый расход расход, измеряемый выбранным ИП (ЭСИ) в м<sup>3</sup>/ч;
- **Gmax** (F9) максимальный расход поверяемого СИ в м<sup>3</sup>/ч;
- **Старт** запускает процесс измерения;
- **Число знаков** число знаков после запятой в поле **Средний расход**;
- **Средний расход –** усредненный расход за время измерения (поле **Время измерения**) в м<sup>3</sup>/ч;
- **Время измерения** время измерения в секундах.
- **Автоостанов** при установке галочки активируется поле, в котором устанавливается время в секундах, после которого счет автоматически останавливается;
- **Данные в файл** при активации этого поля в директории программы создается текстовый файл с именем «**~Gobr1.txt**», в который последовательно записываются измеренные значения образцового расхода.

## **Программа поверки (калибровки) методом статического взвешивания (в т.ч. для поверки ЭСИ установки)**

Исполняемый файл **ObrStartStop.exe**.

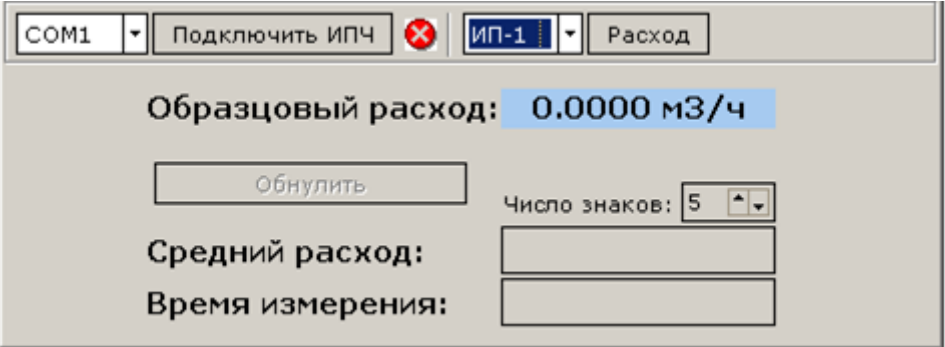

После запуска программы необходимо указать COM порт (**СОМ1**, **СОМ2**…), к которому подключен ИПЧ и нажать кнопку «**Подключить ИПЧ**». При этом значок **•** изменится на •.

Выбрать образцовый прибор (**ИП-1**, **ИП-2…**). Для просмотра текущего расхода нажать кнопку «**Расход**».

Расшифровка полей и кнопок программы:

- Образцовый расход расход, измеряемый выбранным ИП (ЭСИ) в м<sup>3</sup>/ч;
- **Обнулить –** обнуляет усредненный расход в поле **Средний расход**;
- **Число знаков –** число знаков после запятой в поле **Средний расход**;
- **Средний расход –** усредненный расход за время измерения (поле **Время измерения**) в м<sup>3</sup>/ч;

**Время измерения** – время измерения в секундах.

#### **Программа для поверки частотного выхода**

Исполняемый файл **PovFr\_G\_Excel.exe**.

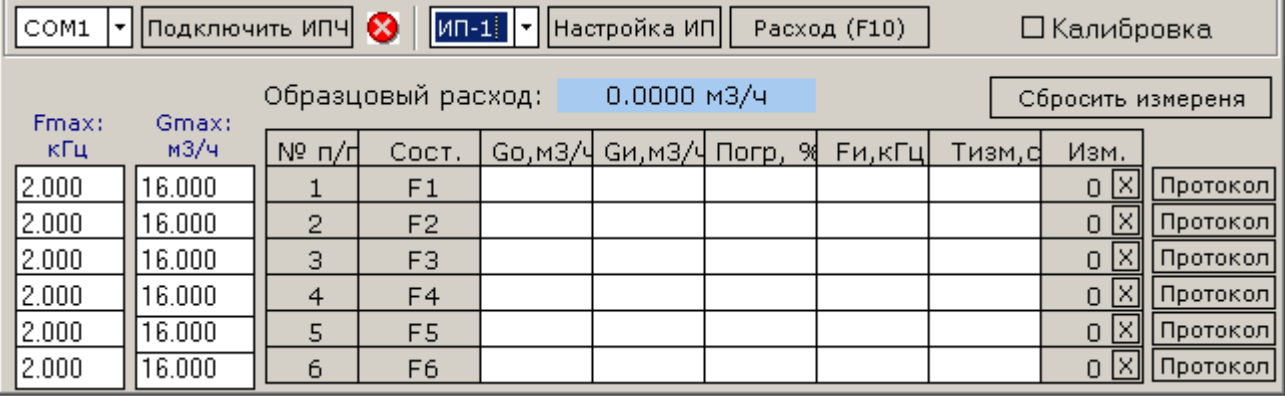

После запуска программы необходимо указать COM порт (**СОМ1**, **СОМ2**…), к которому подключен ИПЧ и нажать кнопку «**Подключить ИПЧ**». При этом значок <sup>•</sup> изменится на <sup>•</sup>.

Установить расход в проливной ветке, соответствующим первой точке поверки (для просмотра образцового расхода в проливной ветке необходимо выбрать образцовый прибор (**ИП-1, ИП-2…**) и нажать кнопку «**Расход (F10)**» (кнопка **F10** на клавиатуре компьютера)).

Установить **Fmax** и **Gmax**, для чего установить курсор в редактируемое поле, ввести нужное значение и нажать кнопку «**Ввод**».

Запустить процесс поверки нажатием кнопки **F7**. При этом произойдет запуск счета для всех приборов, подключенных к ИПЧ. Для запуска поверки первого прибора необходимо и нажать кнопку **«F1»** (**F2** для второго прибора и т.д.). Время измерения в каждой точке устанавливается в соответствии с методикой поверки на поверяемый прибор.

Остановить процесс поверки нажатием кнопки **F8**. При этом программа остановит счет для всех приборов и рассчитает погрешность. Для останова счета первого прибора необходимо нажать кнопку **«F1»** (**F2** для второго прибора и т.д.). Для отмены измерения необходимо нажать кнопку «**X**». В этом случае измерение необходимо повторить.

Аналогичным образом проводится поверка в остальных точках. Для каждой точки необходимо выполнить три измерения.

Для вывода протокола необходимо нажать кнопку «**Прот.**» При этом программа выведет окно, в котором необходимо выбрать требуемый тип протокола. После этого программа сформирует протокол поверки и экспортирует его в Microsoft Excel.

#### **Программа для поверки импульсного выхода**

Исполняемый файл **PovN\_V\_Excel.exe**.

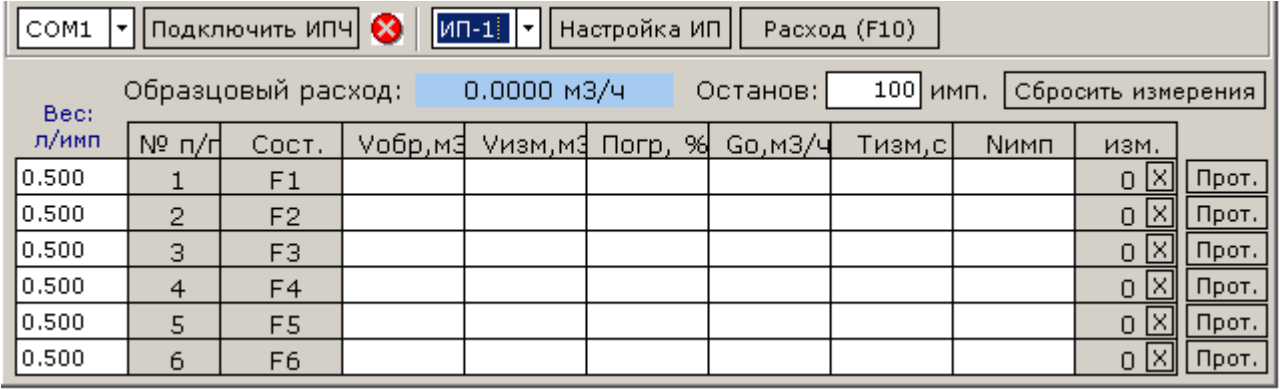

После запуска программы необходимо указать COM порт (**СОМ1**, **СОМ2**…), к которому подключен ИПЧ и нажать кнопку «**Подключить ИПЧ**». При этом значок <sup>•</sup> изменится на •.

Установить расход в проливной ветке, соответствующим первой точке поверки (для просмотра образцового расхода в проливной ветке необходимо выбрать образцовый прибор (**ИП-1, ИП-2…**) и нажать кнопку «**Расход (F10)**» (кнопка **F10** на клавиатуре компьютера)).

Установить вес импульса «**Вес: л/имп**», указанный в методике поверки, для чего установить курсор в редактируемое поле, ввести нужное значение и нажать кнопку «**Ввод**».

Установить в приборе вес импульса, соответствующий установленному в программе.

Установить количество импульсов в поле «**Останов:**» принимая в расчет вес импульса, расход и необходимое время поверки.

Запустить процесс поверки нажатием кнопки **F7**. При этом произойдет запуск счета для всех приборов, подключенных к ИПЧ. Для запуска поверки первого прибора необходимо и нажать кнопку **«F1»** (**F2** для второго прибора и т.д.). Время измерения в каждой точке устанавливается в соответствии с методикой поверки на поверяемый прибор.

Останов процесса поверки осуществляется автоматически после измерения установленного количества импульсов в поле «**Останов:**» (при необходимости остановить процесс поверки можно нажатием кнопки **F8**). После останова программа рассчитает погрешность. Для отмены измерения необходимо нажать кнопку «**X**». В этом случае измерение необходимо повторить.

Аналогичным образом проводится поверка в остальных точках. Для каждой точки необходимо выполнить три измерения.

Для вывода протокола необходимо нажать кнопку «**Прот.**» При этом программа выведет окно, в котором необходимо выбрать требуемый тип протокола. После этого программа сформирует протокол поверки и экспортирует его в Microsoft Excel.

#### **Программа для поверки токового выхода**

Исполняемый файл **PovI\_G\_Excel.exe**.

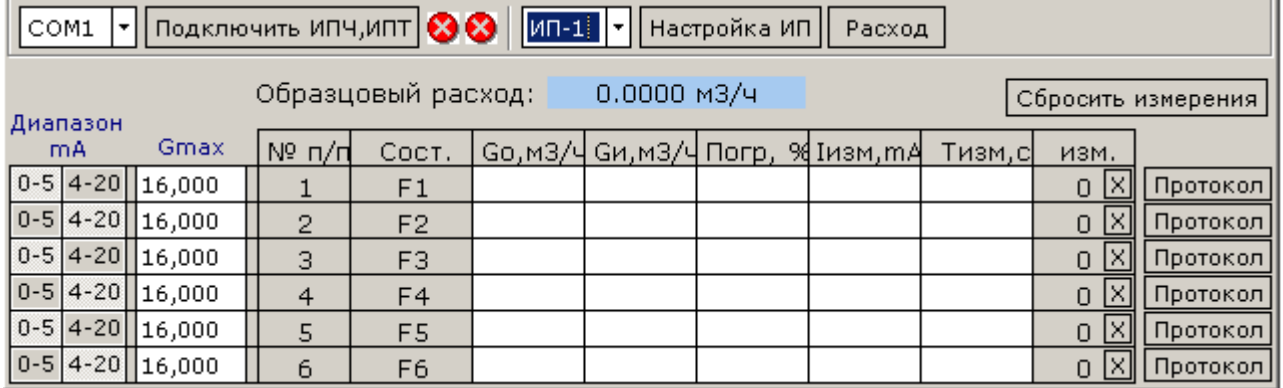

После запуска программы необходимо указать COM порт (**СОМ1**, **СОМ2**…), к которому подключен ИПТ и нажать кнопку «**Подключить ИПЧ, ИПТ**». При этом значок <sup>•</sup> изменится на .

Установить расход в проливной ветке, соответствующим первой точке поверки (для просмотра образцового расхода в проливной ветке необходимо выбрать образцовый прибор (**ИП-1, ИП-2…**) и нажать кнопку «**Расход (F10)**» (кнопка **F10** на клавиатуре компьютера)).

Установить диапазон токового выхода «**Диапазон, mA**», указанный в методике поверки, для чего кликнуть левой кнопкой мыши по нужному полю.

Установить **Gmax**, для чего установить курсор в редактируемое поле, ввести нужное значение и нажать кнопку «**Ввод**».

Запустить процесс поверки нажатием кнопки **F7**. При этом произойдет запуск счета для всех приборов, подключенных к ИПЧ. Для запуска поверки первого прибора необходимо и нажать кнопку **«F1»** (**F2** для второго прибора и т.д.).

Остановить процесс поверки нажатием кнопки **F8**. При этом программа остановит счет для всех приборов и рассчитает погрешность. Для останова счета первого прибора необходимо нажать кнопку **«F1»** (**F2** для второго прибора и т.д.). Для отмены измерения необходимо нажать кнопку «**X**». В этом случае измерение необходимо повторить.

Аналогичным образом проводится поверка в остальных точках. Для каждой точки необходимо выполнить три измерения.

Для вывода протокола необходимо нажать кнопку «**Прот.**» При этом программа выведет окно, в котором необходимо выбрать требуемый тип протокола. После этого программа сформирует протокол поверки и экспортирует его в Microsoft Excel.

# **ПРИЛОЖЕНИЕ Б. Схемы подключений АИК**

Структурная схема автоматизированного измерительно-вычислительного комплекса (АИК)

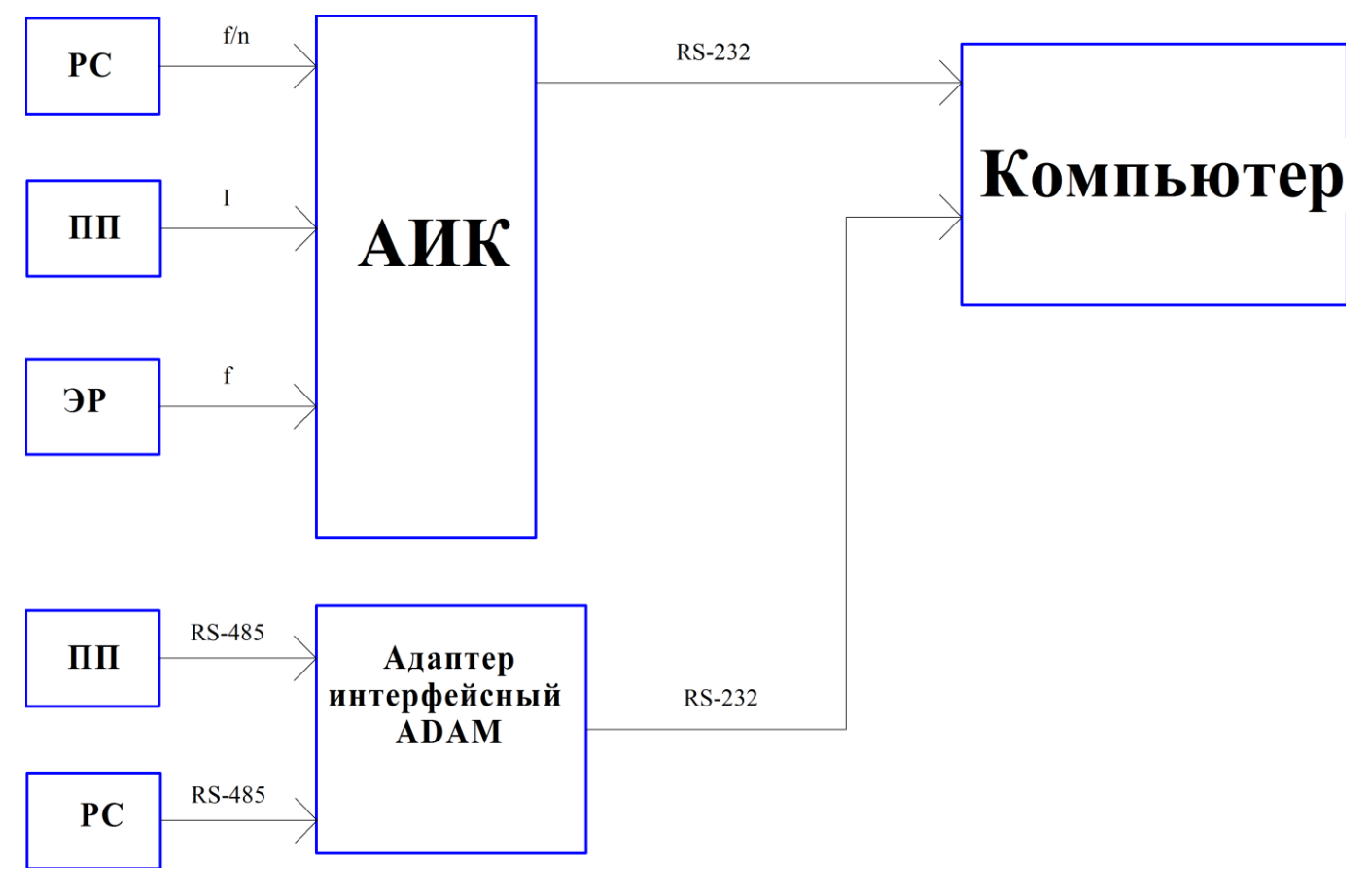

Рис. А

#### **Условные обозначения**

**РС** – расходомер-счетчик;

**ЭР** – эталонные расходомеры;

**ТВ** – поверяемые приборы с **т**оковым **в**ыходом;

**ПП1ПП6** – поверяемые приборы на рабочем столе;

**ЛС** – линии связи;

# **ПРИЛОЖЕНИЕ В. Шкаф управления насосами и автоматикой**

#### **Общий вид**

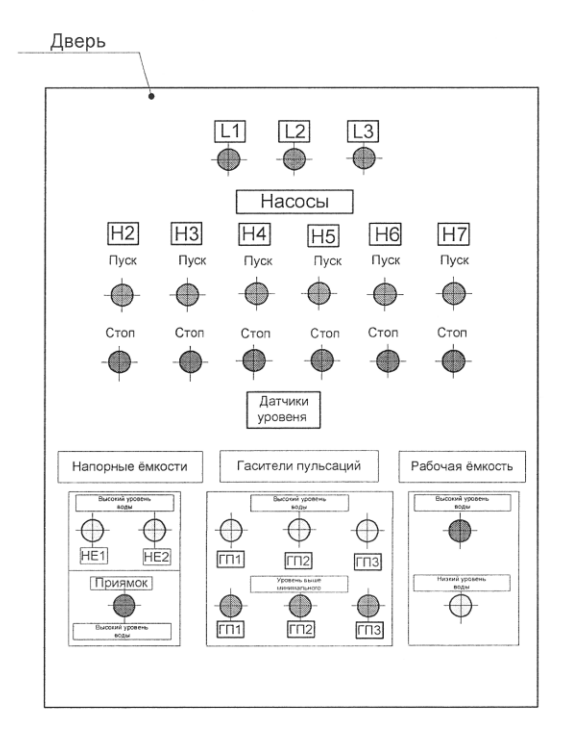

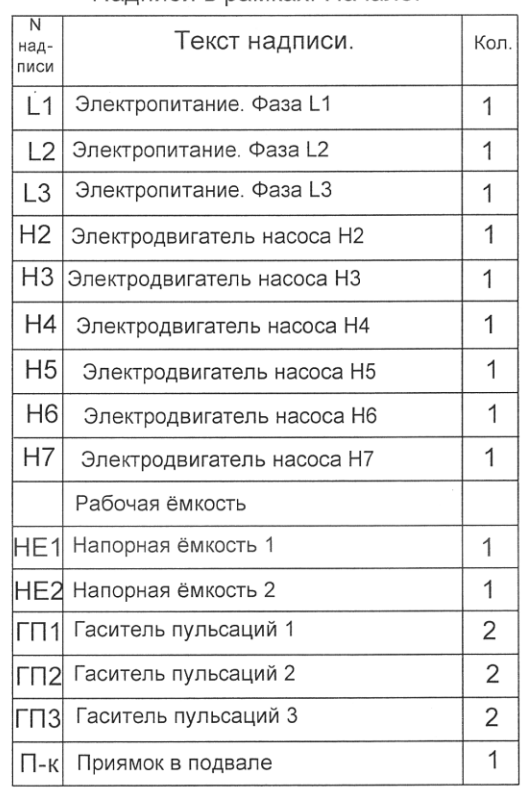

**Вид на внутренние плоскости щита**

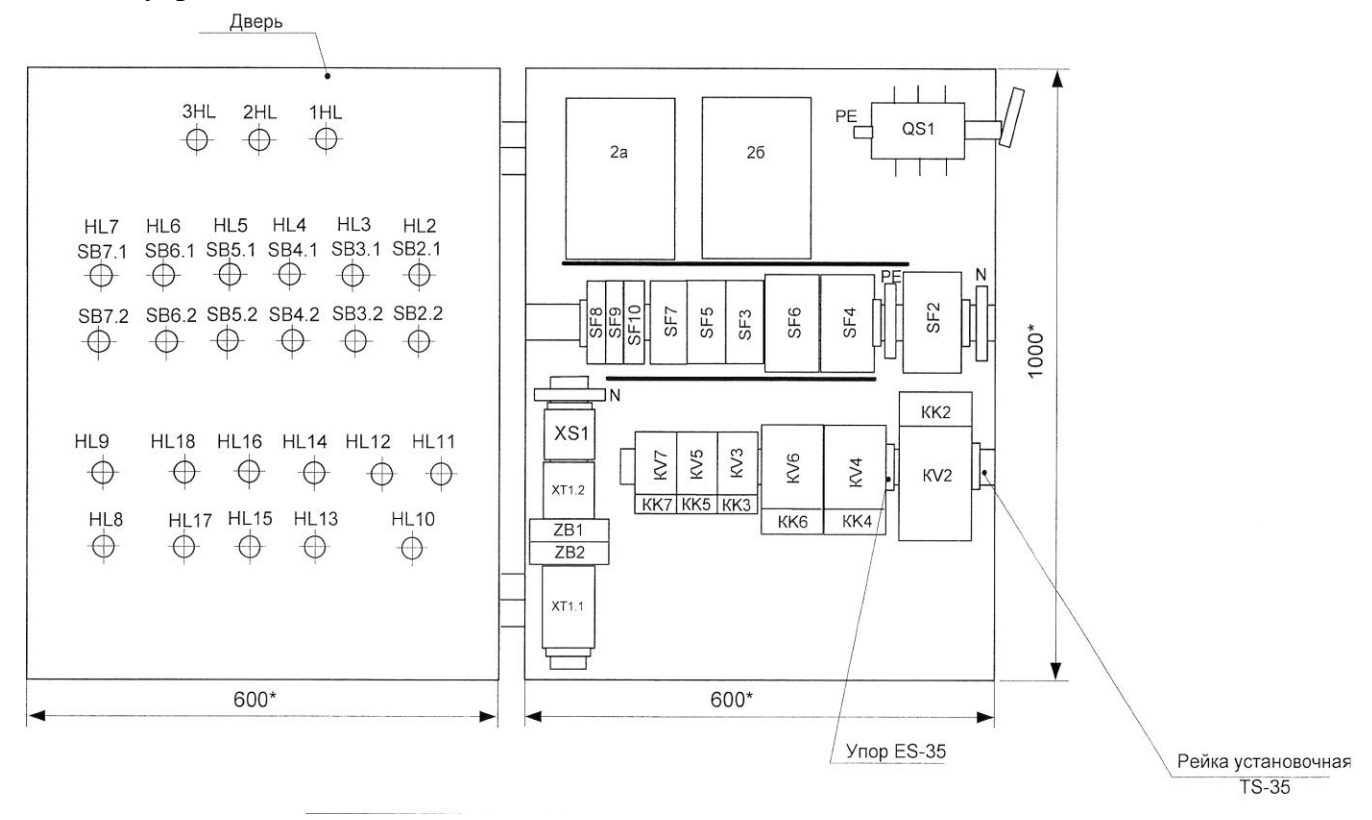

Наллиси в рамках. Начало.

## **Схемы внешних соединений**

.

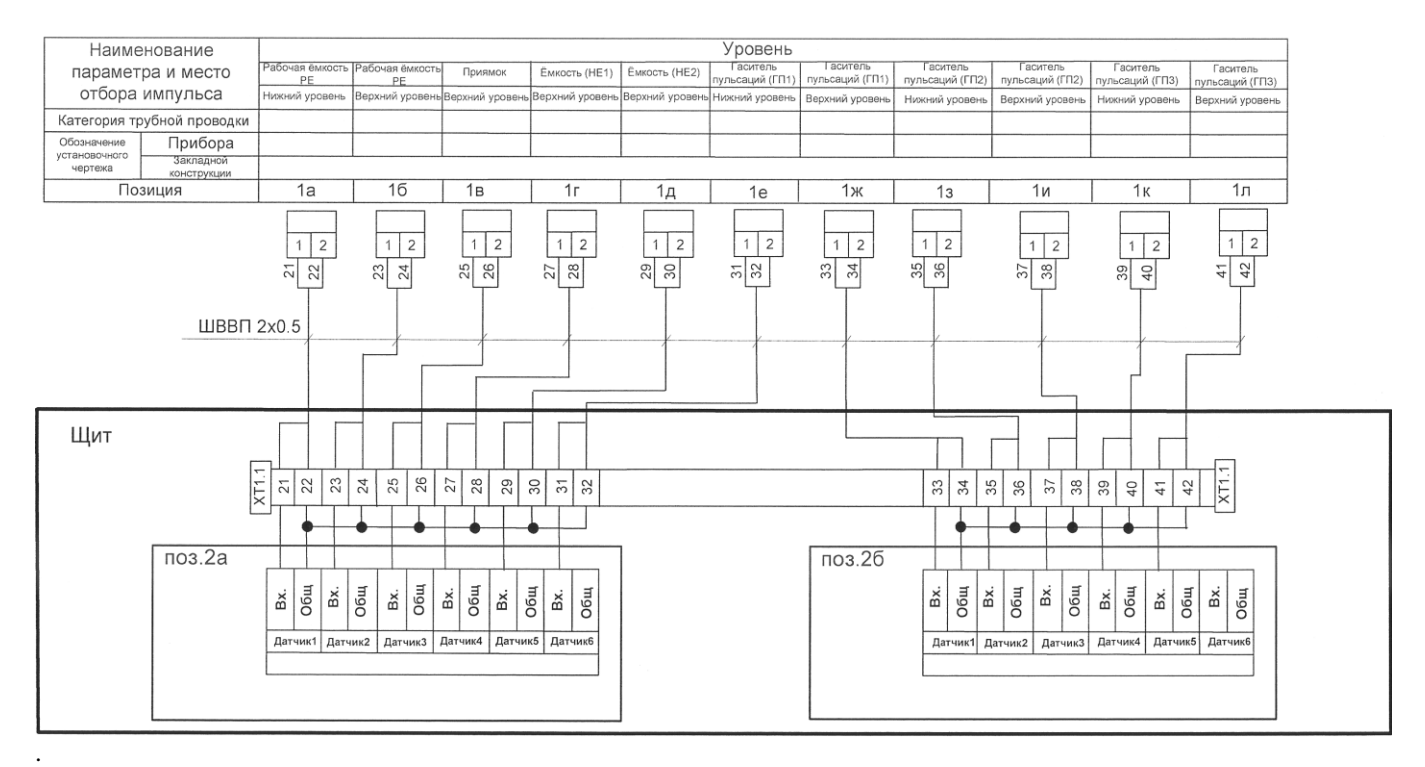

![](_page_36_Figure_2.jpeg)

![](_page_37_Figure_0.jpeg)

#### **Функциональная схема автоматизации**

![](_page_37_Figure_2.jpeg)

**ПРИЛОЖЕНИЕ Г. Схема электрических соединений БУМП, назначение и расположение органов управления**

![](_page_38_Figure_1.jpeg)